## <span id="page-0-0"></span>**Dell™ Inspiron™ N5110** サービスマニュアル

[作業を開始する前に](file:///J:/DL/DL122234/DTP/!HTML/Queen15IntelSM0HJA/before.htm#wp1439509) [トップカバー](file:///J:/DL/DL122234/DTP/!HTML/Queen15IntelSM0HJA/topcover.htm) [バッテリ](file:///J:/DL/DL122234/DTP/!HTML/Queen15IntelSM0HJA/battery.htm#wp1451391) <u>モジュールカバー</u><br>[メモリモジュール](file:///J:/DL/DL122234/DTP/!HTML/Queen15IntelSM0HJA/memory.htm#wp1187878)<br>[光学ドライブ](file:///J:/DL/DL122234/DTP/!HTML/Queen15IntelSM0HJA/optical.htm#wp1052858) <u>[キーボード](file:///J:/DL/DL122234/DTP/!HTML/Queen15IntelSM0HJA/keyboard.htm#wp1179891)</u><br>[パームレストアセンブリ](file:///J:/DL/DL122234/DTP/!HTML/Queen15IntelSM0HJA/palmrest.htm#wp1038494) [ワイヤレスミニカード](file:///J:/DL/DL122234/DTP/!HTML/Queen15IntelSM0HJA/minicard.htm#wp1180236) [ディスプレイ](file:///J:/DL/DL122234/DTP/!HTML/Queen15IntelSM0HJA/display.htm#wp1109848)<br>[ヒンジカバー](file:///J:/DL/DL122234/DTP/!HTML/Queen15IntelSM0HJA/hingecvr.htm#wp1196236)

[カメラモジュール](file:///J:/DL/DL122234/DTP/!HTML/Queen15IntelSM0HJA/camera.htm#wp1084976) <u>[コイン型バッテリ](file:///J:/DL/DL122234/DTP/!HTML/Queen15IntelSM0HJA/coinbatt.htm#wp1179886)</u><br>[システム基板](file:///J:/DL/DL122234/DTP/!HTML/Queen15IntelSM0HJA/sysboard.htm#wp1039860) <u>[スピーカ](file:///J:/DL/DL122234/DTP/!HTML/Queen15IntelSM0HJA/speaker.htm#wp1038494)</u><br>[ハードディスクドライブ](file:///J:/DL/DL122234/DTP/!HTML/Queen15IntelSM0HJA/hd-assem.htm#wp1192085)<br>[サーマル冷却アセンブリ](file:///J:/DL/DL122234/DTP/!HTML/Queen15IntelSM0HJA/heatsink.htm#wp1187752)<br>[プロセッサモジュール](file:///J:/DL/DL122234/DTP/!HTML/Queen15IntelSM0HJA/processo.htm#wp1039860) <u>I/O ボード</u><br>VGA/ 電源ボード<br>[フラッシュ](file:///J:/DL/DL122234/DTP/!HTML/Queen15IntelSM0HJA/bios.htm#wp1110207) BIOS

## メモ、注意、警告

メモ: コンピュータを使いやすくするための重要な情報を説明しています。

#### △ 注意: 手順に従わない場合は、ハードウェアの損傷やデータの損失の可能性があることを示しています。

#### ▲ 警告: 物的損害、けが、または死亡の原因となる可能性があることを示しています。

#### この文書の情報は、事前の通知なく変更されることがあります。 **© 2011** すべての著作権は **Dell Inc.** にあります。

Dell Inc. の書面による許可のない複製は、いかなる形態においても厳重に禁じられています。

本書に使用されている商標: Dell™、DELL ロゴおよび Inspiron™ は Dell Inc. の商標です。Microsoft®、Windows®、および Windows スタートボタンのロゴ ●』は、米国および / またはその他の国における Microsoft<br>Corporation の商標または登録商標です。

この文書では、上記記載以外の商標および会社名が使用されている場合があります。これらの商標や会社名は、一切 Dell Inc. に帰属するものではありません。

#### 規制モデル:**P17F** 規制タイプ:**P17F001**

**2011 - 02 Rev.A00**

### <span id="page-1-0"></span>バッテリ

**Dell™ Inspiron™ N5110** サービスマニュアル

● [バッテリの取り外し](#page-1-1)

- [バッテリの取り付け](#page-1-2)
- 警告: コンピュータ内部の作業を始める前に、お使いのコンピュータに付属しているガイドの安全にお使いいただくための注意事項をお読みください。安全にお使いいただくための ベストプラクティスの追加情報に関しては、規制順守ホームページ **www.dell.com/regulatory\_compliance** をご覧ください。
- △ 注意: コンピュータシステムの修理は、資格を持っているサービス技術者のみが行ってください。デルが許可していない修理による損傷は、保証できません。
- 注意: 静電気による損傷を避けるため、静電気防止用リストバンドを使用するか、または塗装されていない金属面(コンピュータの背面にあるコネクタなど)に定期的に触れて、静 電気を身体から除去してください。
- 注意: コンピュータへの損傷を防ぐため、本製品専用のバッテリのみを使用してください。他の **Dell** コンピュータ用のバッテリは使用しないでください。

#### <span id="page-1-1"></span>バッテリの取り外し

- 1. [作業を開始する前にの](file:///J:/DL/DL122234/DTP/!HTML/Queen15IntelSM0HJA/before.htm#wp1439509)手順に従ってください。
- 2. コンピュータをシャットダウンし、裏返します。
- 3. バッテリロックラッチおよびバッテリリリースラッチを、アンロック位置までスライドさせます。
- 4. バッテリをスライドさせ、バッテリベイから持ち上げて外します。

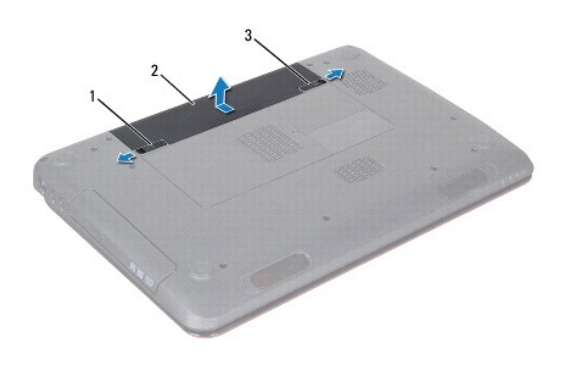

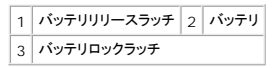

### <span id="page-1-2"></span>バッテリの取り付け

- 1. [作業を開始する前にの](file:///J:/DL/DL122234/DTP/!HTML/Queen15IntelSM0HJA/before.htm#wp1439509)手順に従ってください。
- 2. カチッと所定の位置に収まるまで、バッテリをバッテリベイにスライドさせます。
- 3. バッテリロックラッチをロック位置までスライドさせます。

# <span id="page-2-0"></span>作業を開始する前に

**Dell™ Inspiron™ N5110** サービスマニュアル

- [推奨する工具とツール](#page-2-1)
- [コンピュータの電源を切る](#page-2-2)
- [コンピュータ内部の作業を始める前に](#page-2-3)

この文書では、コンピュータのコンポーネントの取り外しおよび取り付けについて説明します。特に指示がない限り、それぞれの手順では以下の条件を満たしていることを前提とします。

- [コンピュータの電源を切ると](#page-2-2)[コンピュータ内部の作業を始める前にの](#page-2-3)手順をすでに完了していること。
- コンピュータに同梱の、安全に関する情報を読んでいること。
- コンポーネントを交換するか、または別途購入している場合は、取り外し手順と逆の順番で取り付けができること。

#### <span id="page-2-1"></span>推奨する工具とツール

このドキュメントで説明する操作には、以下のようなツールが必要です。

- 細めのマイナスドライバ
- プラスドライバ
- プラスチックスクライブ
- <sup>l</sup> BIOS 実行プログラムのアップデートは **support.dell.com** で入手できます。

#### <span id="page-2-2"></span>コンピュータの電源を切る

注意: データの損失を防ぐため、開いているすべてのファイルを保存してから閉じ、実行中のすべてのプログラムを終了してから、コンピュータの電源を切ります。

- 1. 開いているファイルをすべて保存して閉じ、使用中のプログラムをすべて終了します。
- 2. スタート ボタン (\*) をクリックし、シャットダウン をクリックします。

オペレーティングシステムのシャットダウンプロセスが終了した後に、コンピュータの電源が切れます。

3. コンピュータの電源が切れていることを確認します。オペレーティングシステムをシャットダウンしても、コンピュータの電源が自動的に切れない場合は、コンピュータの電源が切れるまで電源ボタ ンを押し続けてください。

#### <span id="page-2-3"></span>コンピュータ内部の作業を始める前に

コンピュータの損傷を防ぎ、ご自身を危険から守るため、次の安全に関する注意事項に従ってください。

- 警告: コンピュータ内部の作業を始める前に、お使いのコンピュータに付属しているガイドの安全にお使いいただくための注意事項をお読みください。安全にお使いいただくための ベストプラクティスの追加情報に関しては、規制順守ホームページ **www.dell.com/regulatory\_compliance** をご覧ください。
- 注意: 静電気による損傷を避けるため、静電気防止用リストバンドを使用するか、または塗装されていない金属面(コンピュータの背面にあるコネクタなど)に定期的に触れて、静 電気を身体から除去してください。
- 注意 : コンポーネントおよびカードは直接§接点に触れないように慎重に扱います。カード上の部品や接続部分には触れないでください。カードを持つ際は縁を持つか、金属製の<br>取り付けブラケットの部分を持ってください。プロセッサなどの部品を持つ際は、ピンではなく縁を持ってください。
- 注意: コンピュータシステムの修理は、資格を持っているサービス技術者のみが行ってください。デルが許可していない修理による損傷は、保証できません。
- 注意 : ケーブルを外すときは、コネクタまたはコネクタのブルタブを持ち、ケーブル自身を引っ張らないでください。ケーブルによっては、ロックタブ付きのコネクタがあるケーブル<br>もあります。このタイプのケーブルを取り外すときは、ロックタブを押し入れてからケーブルを抜きます。コネクタを抜く際には、コネクタピンを曲げないように、まっすぐ引き抜いて<br>ください。また、ケーブルを接続する際は、両方のコネクタの向きが合っていることを確認してください。
- 注意: コンピュータの損傷を防ぐため、コンピュータ内部の作業を始める前に、次の手順を実行します。

1. コンピュータのカバーに傷がつかないように、作業台が平らであり、汚れていないことを確認します。

2. コンピュータ(<u>コンピュータの電源を切る</u>を参照)と取り付けているデバイスすべての電源を切ります。

## 注意: ネットワークケーブルを取り外すには、まずケーブルのプラグをコンピュータから外し、次にケーブルをネットワークデバイスから外します。

- 3. 電話ケーブルやネットワークケーブルをすべてコンピュータから取り外します。
- 4. 取り付けられたカードを押して、8-in-1 メディアカードリーダーからすべて取り出します。
- 5. コンピュータ、および取り付けられているすべてのデバイスをコンセントから外します。
- 6. 取り付けられているすべてのデバイスをコンピュータから外します。

#### △ 注意 : コンピュータ内部の作業を始める前に、システム基板への損傷を防ぐため、メインパッテリを取り外します(パッテリの取り外しを参照)。

- 7. バッテリを取り外します(<u>[バッテリの取り外し](file:///J:/DL/DL122234/DTP/!HTML/Queen15IntelSM0HJA/battery.htm#wp1442926)</u>を参照)。
- 8. コンピュータの表面を上にして、ディスプレイを開いて電源ボタンを押し、システム基板の静電気を除去します。

#### <span id="page-4-0"></span>フラッシュ **BIOS Dell™ Inspiron™ N5110** サービスマニュアル

アップデートが利用可能な場合やシステム基板を交換する場合に、BIOS のフラッシュが必要な場合があります。BIOS のフラッシュを実行するには、次の手順に従います。

- 1. コンピュータの電源を入れます。
- 2. **support.dell.com/support/downloads** にアクセスします。
- 3. お使いのコンピュータに対応した BIOS アップデートファイルを選択します。

メモ: お使いのコンピュータのサービスタグは、コンピュータ底部のラベルに記載されています。

コンピュータのサービスタグがある場合:

- a. **Enter a Tag**(タグを入力) をクリックします。
- b. **Enter a service tag:**(サービスタグを入力) フィールドにコンピュータのサービスタグを入力し、**Go**(実行) をクリックします[。手順](#page-4-1) 4 に進みます。

コンピュータのサービスタグがない場合:

- a. **Select Model**(製品の選択) をクリックします。
- b. **Select Your Product Family**(製品ファミリーの選択) リストで製品のタイプを選択します。
- c. **Select Your Product Line**(製品ラインの選択) リストで製品のブランドを選択します。
- d. **Select Your Product Model**(製品モデルの選択) リストで製品のモデル番号を選択します。

メモ: モデルの選択を誤り、もう一度やり直したい場合は、メニューの右上にある **Start Over**(最初からやり直す) をクリックします。

- e. **Confirm**(確認) をクリックします。
- <span id="page-4-1"></span>4. 選択した項目の一覧が画面に表示されます。**BIOS** をクリックします。
- 5. **Download Now**(今すぐダウンロードする) をクリックして、最新の BIOS ファイルをダウンロードします。**File Download**(ファイルのダウンロード) ウィンドウが表示されます。
- 6. ファイルをデスクトップに保存する場合は、**Save**(保存)をクリックします。ファイルがデスクトップにダウンロードされます。
- 7. **Download Complete**(ダウンロードの完了) ウィンドウが表示されたら、**Close**(閉じる) をクリックします。デスクトップにファイルのアイコンが表示され、そのファイルにはダウンロードした BIOS アップデートファイルと同じ名前が付いています。
- 8. デスクトップ上のファイルのアイコンをダブルクリックし、画面の指示に従います。

#### <span id="page-5-0"></span>カメラモジュール **Dell™ Inspiron™ N5110** サービスマニュアル

● [カメラモジュールの取り外し](#page-5-1)

● [カメラモジュールの取り付け](#page-5-2)

- 警告: コンピュータ内部の作業を始める前に、お使いのコンピュータに付属しているガイドの安全にお使いいただくための注意事項をお読みください。安全にお使いいただくための ベストプラクティスの追加情報に関しては、規制順守ホームページ **www.dell.com/regulatory\_compliance** をご覧ください。
- △ 注意: コンピュータシステムの修理は、資格を持っているサービス技術者のみが行ってください。デルが許可していない修理による損傷は、保証できません。
- 注意: 静電気による損傷を避けるため、静電気防止用リストバンドを使用するか、または塗装されていない金属面(コンピュータの背面にあるコネクタなど)に定期的に触れて、静 電気を身体から除去してください。
- △ 注意: コンピュータ内部の作業を始める前に、システム基板への損傷を防ぐため、メインパッテリを取り外します([バッテリの取り外し](file:///J:/DL/DL122234/DTP/!HTML/Queen15IntelSM0HJA/battery.htm#wp1442926)を参照)。

#### <span id="page-5-1"></span>カメラモジュールの取り外し

- 1. [作業を開始する前にの](file:///J:/DL/DL122234/DTP/!HTML/Queen15IntelSM0HJA/before.htm#wp1439509)手順に従ってください。
- 2. バッテリを取り外します([バッテリの取り外し](file:///J:/DL/DL122234/DTP/!HTML/Queen15IntelSM0HJA/battery.htm#wp1442926)を参照)。
- 3. [パームレストアセンブリの取り外し](file:///J:/DL/DL122234/DTP/!HTML/Queen15IntelSM0HJA/palmrest.htm#wp1044787)の手順3から手順9の手順に従ってください。
- 4. ディスプレイアセンブリを取り外します ([ディスプレイアセンブリの取り外しを](file:///J:/DL/DL122234/DTP/!HTML/Queen15IntelSM0HJA/display.htm#wp1212160)参照)。
- 5. ディスプレイベゼルを取り外します[\(ディスプレイベゼルの取り外し](file:///J:/DL/DL122234/DTP/!HTML/Queen15IntelSM0HJA/display.htm#wp1221456)を参照)。
- 6. ディスプレイパネルを取り外します[\(ディスプレイパネルの取り外し](file:///J:/DL/DL122234/DTP/!HTML/Queen15IntelSM0HJA/display.htm#wp1221735)を参照)。
- 7. カメラモジュールをディスプレイ背面カバーから慎重にはがします。
- 8. カメラモジュールを取り外します。

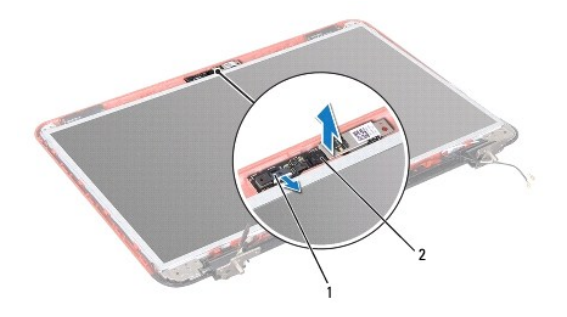

1 カメラモジュールケーブルコネクタ 2 カメラモジュール

### <span id="page-5-2"></span>カメラモジュールの取り付け

- 1. [作業を開始する前に](file:///J:/DL/DL122234/DTP/!HTML/Queen15IntelSM0HJA/before.htm#wp1439509) の手順に従ってください。
- 2. ディスプレイ背面カバーにある位置合わせポストを使用して、カメラモジュールを所定の場所に配置し、貼り付けます。
- 3. ディスプレイパネルを取り付けます[\(ディスプレイパネルの取り付け](file:///J:/DL/DL122234/DTP/!HTML/Queen15IntelSM0HJA/display.htm#wp1222001)を参照)。
- 4. ディスプレイベゼルを取り付けます[\(ディスプレイベゼルの取り付け](file:///J:/DL/DL122234/DTP/!HTML/Queen15IntelSM0HJA/display.htm#wp1224213)を参照)。
- 5. ディスプレイアセンブリを取り付けます([ディスプレイアセンブリの取り付けを](file:///J:/DL/DL122234/DTP/!HTML/Queen15IntelSM0HJA/display.htm#wp1205821)参照)
- 6. <u>[パームレストアセンブリの取り付け](file:///J:/DL/DL122234/DTP/!HTML/Queen15IntelSM0HJA/palmrest.htm#wp1063475)[の手順](file:///J:/DL/DL122234/DTP/!HTML/Queen15IntelSM0HJA/palmrest.htm#wp1064933) 2</u> から<u>[手順](file:///J:/DL/DL122234/DTP/!HTML/Queen15IntelSM0HJA/palmrest.htm#wp1066095) 7</u> の手順に従ってください。
- 7. バッテリを取り付けます(<u>バッテリの交換</u>を参照)。

# 注意: コンピュータの電源を入れる前にすべてのネジを取り付け、コンピュータ内部にネジが残っていないか確認します。コンピュータ内部にネジが残っていると、コンピュータに 損傷を与える恐れがあります。

#### <span id="page-7-0"></span>コイン型バッテリ **Dell™ Inspiron™ N5110** サービスマニュアル

● [コイン型バッテリの取り外し](#page-7-1)

- [コイン型バッテリの取り付け](#page-7-2)
- 警告: コンピュータ内部の作業を始める前に、お使いのコンピュータに付属しているガイドの安全にお使いいただくための注意事項をお読みください。安全にお使いいただくための ベストプラクティスの追加情報に関しては、規制順守ホームページ **www.dell.com/regulatory\_compliance** をご覧ください。
- △ 注意: コンピュータシステムの修理は、資格を持っているサービス技術者のみが行ってください。デルが許可していない修理による損傷は、保証できません。
- 注意: 静電気による損傷を避けるため、静電気防止用リストバンドを使用するか、または塗装されていない金属面(コンピュータの背面にあるコネクタなど)に定期的に触れて、静 電気を身体から除去してください。
- $\bigwedge$  注意: コンピュータ内部の作業を始める前に、システム基板への損傷を防ぐため、メインパッテリを取り外します([バッテリの取り外し](file:///J:/DL/DL122234/DTP/!HTML/Queen15IntelSM0HJA/battery.htm#wp1442926)を参照)。

## <span id="page-7-1"></span>コイン型バッテリの取り外し

- 1. [作業を開始する前にの](file:///J:/DL/DL122234/DTP/!HTML/Queen15IntelSM0HJA/before.htm#wp1439509)手順に従ってください。
- 2. バッテリを取り外します ([バッテリの取り外し](file:///J:/DL/DL122234/DTP/!HTML/Queen15IntelSM0HJA/battery.htm#wp1442926)を参照)。
- 3. [パームレストアセンブリの取り外し](file:///J:/DL/DL122234/DTP/!HTML/Queen15IntelSM0HJA/palmrest.htm#wp1044787)[の手順](file:///J:/DL/DL122234/DTP/!HTML/Queen15IntelSM0HJA/palmrest.htm#wp1065844) 3 から[手順](file:///J:/DL/DL122234/DTP/!HTML/Queen15IntelSM0HJA/palmrest.htm#wp1065888) 9 の手順に従ってください。
- 4. プラスチックスクライブを使ってコイン型バッテリを持ち上げ、システム基板のバッテリソケットから取り外します。
- 5. コイン型バッテリを、バッテリソケットから取り出します。

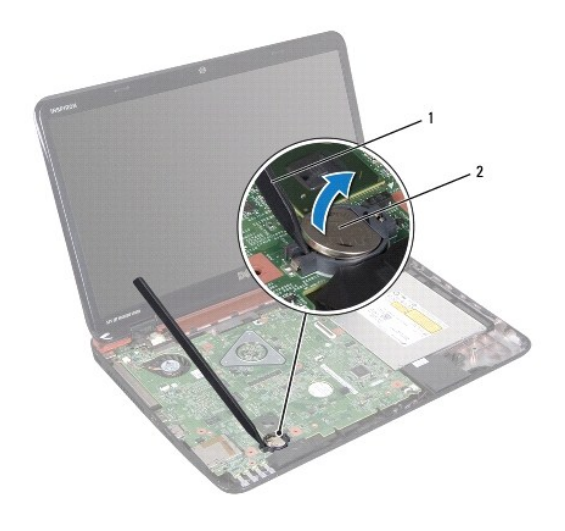

 $\boxed{1}$  プラスチックスクライブ $\boxed{2}$  コイン型バッテリ

## <span id="page-7-2"></span>コイン型バッテリの取り付け

- 1. [作業を開始する前にの](file:///J:/DL/DL122234/DTP/!HTML/Queen15IntelSM0HJA/before.htm#wp1439509)手順に従ってください。
- 2. プラス側を上にして、コイン型バッテリをシステム基板のバッテリソケットにはめ込みます。
- 3. [パームレストアセンブリの取り付け](file:///J:/DL/DL122234/DTP/!HTML/Queen15IntelSM0HJA/palmrest.htm#wp1063475)[の手順](file:///J:/DL/DL122234/DTP/!HTML/Queen15IntelSM0HJA/palmrest.htm#wp1064933) 2 から[手順](file:///J:/DL/DL122234/DTP/!HTML/Queen15IntelSM0HJA/palmrest.htm#wp1066095) 7 の手順に従ってください。

4. バッテリを取り付けます(<u>バッテリの取り付け</u>を参照)。

注意: コンピュータの電源を入れる前にすべてのネジを取り付け、コンピュータ内部にネジが残っていないか確認します。コンピュータ内部にネジが残っていると、コンピュータに 損傷を与える恐れがあります。

<span id="page-9-0"></span>**I/O** ボード **Dell™ Inspiron™ N5110** サービスマニュアル

 $0$   $1/0$  [ボードの取り外し](#page-9-1)

**● I/O [ボードの取り付け](#page-9-2)** 

警告: コンピュータ内部の作業を始める前に、お使いのコンピュータに付属しているガイドの安全にお使いいただくための注意事項をお読みください。安全にお使いいただくための ベストプラクティスの追加情報に関しては、規制順守ホームページ **www.dell.com/regulatory\_compliance** をご覧ください。

注意: 静電気による損傷を防ぐため、静電気防止用リストバンドを使用するか、コンピュータの塗装されていない金属面に触れて、身体の静電気を除去してください。

注意: コンピュータシステムの修理は、資格を持っているサービス技術者のみが行ってください。デルが許可していない修理による損傷は、保証できません。

△ 注意: コンピュータ内部の作業を始める前に、システム基板への損傷を防ぐため、メインパッテリを取り外します(パッテリの取り外しを参照)。

#### <span id="page-9-1"></span>**I/O** ボードの取り外し

- 1. [作業を開始する前にの](file:///J:/DL/DL122234/DTP/!HTML/Queen15IntelSM0HJA/before.htm#wp1439509)手順に従って操作してください。
- 2. ディスプレイアセンブリを取り外します([ディスプレイアセンブリの取り外しを](file:///J:/DL/DL122234/DTP/!HTML/Queen15IntelSM0HJA/display.htm#wp1212160)参照)。
- 3. [システム基板の取り外し](file:///J:/DL/DL122234/DTP/!HTML/Queen15IntelSM0HJA/sysboard.htm#wp1032066)の[手順](file:///J:/DL/DL122234/DTP/!HTML/Queen15IntelSM0HJA/sysboard.htm#wp1051823) 2 から手順 12 の手順に従ってください。
- 4. ヒンジカバーを取り外します [\(ヒンジカバーの取り外し](file:///J:/DL/DL122234/DTP/!HTML/Queen15IntelSM0HJA/hingecvr.htm#wp1183926)を参照してください)。
- 5. ミニカードを取り外します [\(ミニカードの取り外し](file:///J:/DL/DL122234/DTP/!HTML/Queen15IntelSM0HJA/minicard.htm#wp1189423)を参照)。
- 6. I/O ボードをコンピュータベースに固定している 2 本のネジを外します。
- 7. I/O ボードを斜めに傾けて持ち上げ、コンピュータベースのスロットから I/O ボードのコネクタを外します。

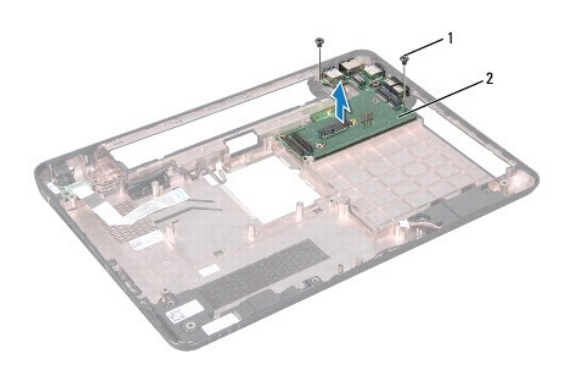

1 ネジ(2) 2 I/Oボード

#### <span id="page-9-2"></span>**I/O** ボードの取り付け

- 1. I/O ボードのコネクタをコンピュータベースのスロットに挿入し、I/O ボードをコンピュータに配置します。
- 2. I/O ボードをコンピュータベースに固定する 2 本のネジを取り付けます。
- 3. ミニカードを取り付けます[\(ミニカードの取り付け](file:///J:/DL/DL122234/DTP/!HTML/Queen15IntelSM0HJA/minicard.htm#wp1181828)を参照)。
- 4. ヒンジカバーを取り付けます[\(ヒンジカバーの取り付けを](file:///J:/DL/DL122234/DTP/!HTML/Queen15IntelSM0HJA/hingecvr.htm#wp1190553)参照)。
- 5. [システム基板の取り付け](file:///J:/DL/DL122234/DTP/!HTML/Queen15IntelSM0HJA/sysboard.htm#wp1051855)[の手順](file:///J:/DL/DL122234/DTP/!HTML/Queen15IntelSM0HJA/sysboard.htm#wp1051644) 6 から[手順](file:///J:/DL/DL122234/DTP/!HTML/Queen15IntelSM0HJA/sysboard.htm#wp1052182) 16 の手順に従ってください。

6. ディスプレイアセンブリを取り付けます([ディスプレイアセンブリの交換](file:///J:/DL/DL122234/DTP/!HTML/Queen15IntelSM0HJA/display.htm#wp1205821)を参照)

注意: コンピュータの電源を入れる前にすべてのネジを取り付け、コンピュータ内部にネジが残っていないか確認します。コンピュータ内部にネジが残っていると、コンピュータに 損傷を与える恐れがあります。

#### <span id="page-11-0"></span>**VGA/** 電源ボード **Dell™ Inspiron™ N5110** サービスマニュアル

● VGA/ [電源ボードの取り外し](#page-11-1)

- VGA/ [電源ボードの取り付け](#page-11-2)
- 警告: コンピュータ内部の作業を始める前に、お使いのコンピュータに付属しているガイドの安全にお使いいただくための注意事項をお読みください。安全にお使いいただくための ベストプラクティスの追加情報に関しては、規制順守ホームページ **www.dell.com/regulatory\_compliance** をご覧ください。
- △ 注意: コンピュータシステムの修理は、資格を持っているサービス技術者のみが行ってください。デルが許可していない修理による損傷は、保証できません。
- 注意: 静電気による損傷を避けるため、静電気防止用リストバンドを使用するか、または塗装されていない金属面(コンピュータの背面にあるコネクタなど)に定期的に触れて、静 電気を身体から除去してください。
- △ 注意: コンピュータ内部の作業を始める前に、システム基板への損傷を防ぐため、メインパッテリを取り外します([バッテリの取り外し](file:///J:/DL/DL122234/DTP/!HTML/Queen15IntelSM0HJA/battery.htm#wp1442926)を参照)。

#### <span id="page-11-1"></span>**VGA/** 電源ボードの取り外し

- 1. [作業を開始する前にの](file:///J:/DL/DL122234/DTP/!HTML/Queen15IntelSM0HJA/before.htm#wp1439509)手順に従ってください。
- 2. ディスプレイアセンブリを取り外します([ディスプレイアセンブリの取り外しを](file:///J:/DL/DL122234/DTP/!HTML/Queen15IntelSM0HJA/display.htm#wp1212160)参照)。
- 3. [システム基板の取り外し](file:///J:/DL/DL122234/DTP/!HTML/Queen15IntelSM0HJA/sysboard.htm#wp1032066)の[手順](file:///J:/DL/DL122234/DTP/!HTML/Queen15IntelSM0HJA/sysboard.htm#wp1051823) 2 から手順 12の手順に従ってください。
- 4. ヒンジカバーを取り外します [\(ヒンジカバーの取り外し](file:///J:/DL/DL122234/DTP/!HTML/Queen15IntelSM0HJA/hingecvr.htm#wp1183926)を参照)。
- 5. ベースカバーのスロットから VGA/ 電源ボードにあるコネクタを慎重に緩めて取り外し、VGA/ 電源ボードをベースカバーから持ち上げます。

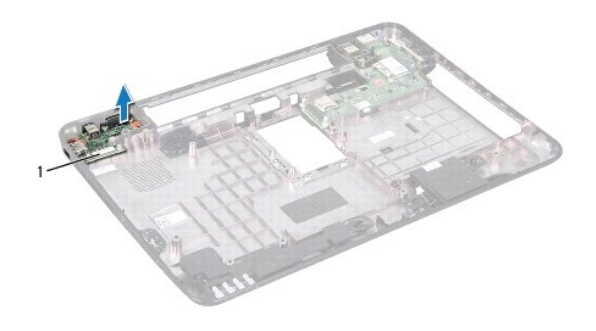

1 VGA/ 電源ボード

#### <span id="page-11-2"></span>**VGA/** 電源ボードの取り付け

- 1. [作業を開始する前にの](file:///J:/DL/DL122234/DTP/!HTML/Queen15IntelSM0HJA/before.htm#wp1439509)手順に従ってください。
- 2. VGA/ 電源ボードのコネクタをベースカバーのスロットに合わせ、ベースカバーに配置します。
- 3. ヒンジカバーを取り付けます [\(ヒンジカバーの取り付けを](file:///J:/DL/DL122234/DTP/!HTML/Queen15IntelSM0HJA/hingecvr.htm#wp1190553)参照)。
- 4. [システム基板の取り付け](file:///J:/DL/DL122234/DTP/!HTML/Queen15IntelSM0HJA/sysboard.htm#wp1051855)[の手順](file:///J:/DL/DL122234/DTP/!HTML/Queen15IntelSM0HJA/sysboard.htm#wp1051644) 6 から[手順](file:///J:/DL/DL122234/DTP/!HTML/Queen15IntelSM0HJA/sysboard.htm#wp1014222) 17の手順に従ってください。
- 5. ディスプレイアセンブリを取り付けます([ディスプレイアセンブリの交換](file:///J:/DL/DL122234/DTP/!HTML/Queen15IntelSM0HJA/display.htm#wp1205821)を参照)

# 注意: コンピュータの電源を入れる前にすべてのネジを取り付け、コンピュータ内部にネジが残っていないか確認します。コンピュータ内部にネジが残っていると、コンピュータに 損傷を与える恐れがあります。

#### <span id="page-13-0"></span>ディスプレイ **Dell™ Inspiron™ N5110** サービスマニュアル

● [ディスプレイアセンブリ](#page-13-1)

- [ディスプレイベゼル](#page-14-1)
- [ディスプレイパネル](#page-15-1)
- [ディスプレイケーブル](#page-16-1)
- [ディスプレイパネルブラケット](#page-17-0)
- 警告: コンピュータ内部の作業を始める前に、お使いのコンピュータに付属しているガイドの安全にお使いいただくための注意事項をお読みください。安全にお使いいただくための ベストプラクティスの追加情報に関しては、規制順守ホームページ **www.dell.com/regulatory\_compliance** をご覧ください。
- 注意: コンピュータシステムの修理は、資格を持っているサービス技術者のみが行ってください。デルが許可していない修理による損傷は、保証できません。
- 注意: 静電気による損傷を避けるため、静電気防止用リストバンドを使用するか、または塗装されていない金属面(コンピュータの背面にあるコネクタなど)に定期的に触れて、静 電気を身体から除去してください。
- $\bigwedge$  注意: コンピュータ内部の作業を始める前に、システム基板への損傷を防ぐため、メインパッテリを取り外します(パッテリの取り外しを参照)。

## <span id="page-13-1"></span>ディスプレイアセンブリ

### <span id="page-13-2"></span>ディスプレイアセンブリの取り外し

- 1. [作業を開始する前にの](file:///J:/DL/DL122234/DTP/!HTML/Queen15IntelSM0HJA/before.htm#wp1439509)手順に従ってください。
- 2. バッテリを取り外します([バッテリの取り外し](file:///J:/DL/DL122234/DTP/!HTML/Queen15IntelSM0HJA/battery.htm#wp1442926)を参照)。
- 3. ディスプレイアセンブリをコンピューターベースに固定する 2 本のネジを外します。

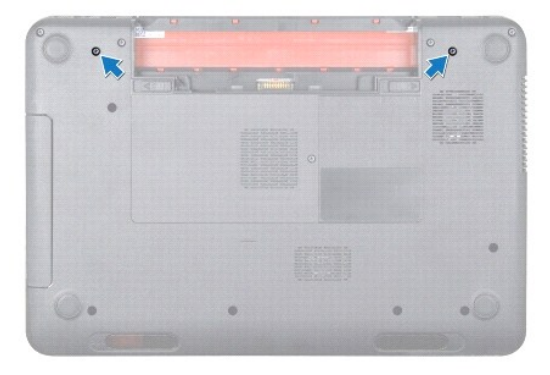

- 4. [パームレストアセンブリの取り外し](file:///J:/DL/DL122234/DTP/!HTML/Queen15IntelSM0HJA/palmrest.htm#wp1044787)[の手順](file:///J:/DL/DL122234/DTP/!HTML/Queen15IntelSM0HJA/palmrest.htm#wp1065844) 3 から[手順](file:///J:/DL/DL122234/DTP/!HTML/Queen15IntelSM0HJA/palmrest.htm#wp1065888) 9 の手順に従ってください。
- 5. ディスプレイケーブルおよびタッチスクリーンケーブルをシステム基板コネクタから外します。
- メモ: タッチスクリーンはオプションなので、コンピューターに搭載されていない場合もあります。
- 6. ミニカードのコネクタからミニカードアンテナケーブルを外します([ミニカードの取り外しを](file:///J:/DL/DL122234/DTP/!HTML/Queen15IntelSM0HJA/minicard.htm#wp1189423)参照)。
- 7. ミニカードアンテナケーブルの配線をメモし、ケーブルを配線ガイドから外します。
- 8. ディスプレイアセンブリをコンピュータベースに固定している 4 本のネジを外します。
- 9. ディスプレイアセンブリを持ち上げながら、コンピュータから外します。

<span id="page-14-0"></span>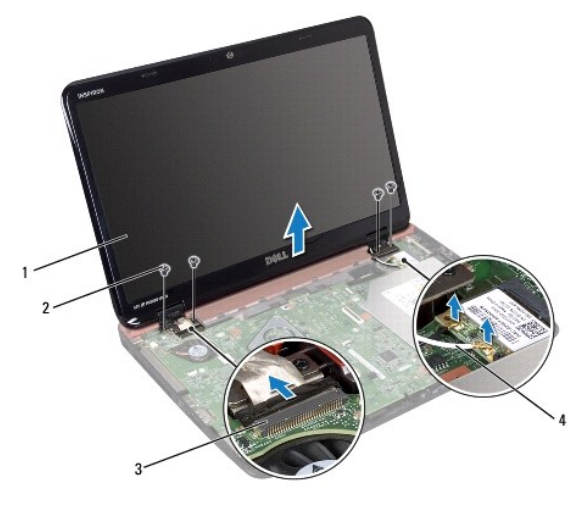

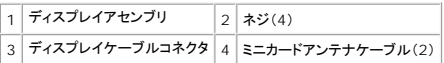

## <span id="page-14-2"></span>ディスプレイアセンブリの取り付け

- 1. [作業を開始する前にの](file:///J:/DL/DL122234/DTP/!HTML/Queen15IntelSM0HJA/before.htm#wp1439509)手順に従ってください。
- 2. ディスプレイアセンブリをセットし、ディスプレイアセンブリをコンピュータベースに固定する 4 本のネジを取り付けます。
- 3. ミニカードのアンテナケーブルを配線ガイドに従って配線します。
- 4. ミニカードアンテナケーブルをミニカードに接続します[\(ミニカードの取り付け](file:///J:/DL/DL122234/DTP/!HTML/Queen15IntelSM0HJA/minicard.htm#wp1181828)を参照)。
- 5. ディスプレイケーブルとタッチスクリーンケーブルをシステム基板のコネクタに接続します。
- 6. [パームレストアセンブリの取り付け](file:///J:/DL/DL122234/DTP/!HTML/Queen15IntelSM0HJA/palmrest.htm#wp1063475)[の手順](file:///J:/DL/DL122234/DTP/!HTML/Queen15IntelSM0HJA/palmrest.htm#wp1064933) 2 から[手順](file:///J:/DL/DL122234/DTP/!HTML/Queen15IntelSM0HJA/palmrest.htm#wp1066095) 7 の手順に従ってください。
- 7. ディスプレイアセンブリをコンピューターベースに固定する 2 本のネジを外します。
- 8. バッテリを取り付けます([バッテリの取り付けを](file:///J:/DL/DL122234/DTP/!HTML/Queen15IntelSM0HJA/battery.htm#wp1452047)参照)。

注意 : コンピュータの電源を入れる前にすべてのネジを取り付け、コンピュータ内部にネジが残っていないか確認します。コンピュータ内部にネジが残っていると、コンピュータに<br>損傷を与える恐れがあります。

## <span id="page-14-1"></span>ディスプレイベゼル

### <span id="page-14-3"></span>ディスプレイベゼルの取り外し

- 1. [作業を開始する前にの](file:///J:/DL/DL122234/DTP/!HTML/Queen15IntelSM0HJA/before.htm#wp1439509)手順に従ってください。
- 2. トップカバーを取り外します[\(トップカバーの取り外し](file:///J:/DL/DL122234/DTP/!HTML/Queen15IntelSM0HJA/topcover.htm#wp1179902)を参照)。
- 3. ディスプレイアセンブリを取り外します([ディスプレイアセンブリの取り外しを](#page-13-2)参照)。

#### △ 注意: ディスプレイベゼルは非常に壊れやすい部品です。ディスプレイのベゼルへの損傷を防ぐため、取り外しには注意してください。

4. 指先を使用して、ディスプレイベゼルの内側の端をてこの要領で慎重に持ち上げます。

<span id="page-15-0"></span>5. ディスプレイベゼルを取り外します。

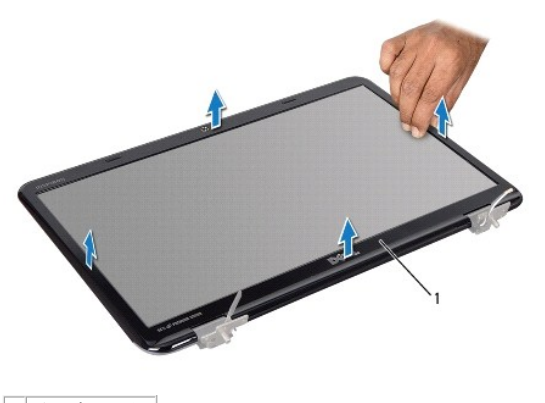

1 ディスプレイベゼル

#### <span id="page-15-2"></span>ディスプレイベゼルの取り付け

- 1. [作業を開始する前にの](file:///J:/DL/DL122234/DTP/!HTML/Queen15IntelSM0HJA/before.htm#wp1439509)手順に従ってください。
- 2. ディスプレイベゼルをディスプレイパネル上に再度揃え、所定の位置に慎重にはめ込みます。
- 3. ディスプレイアセンブリを取り付けます([ディスプレイアセンブリの取り付けを](#page-14-2)参照)
- 4. トップカバーを取り付けます [\(トップカバーの取り付け](file:///J:/DL/DL122234/DTP/!HTML/Queen15IntelSM0HJA/topcover.htm#wp1181309)を参照)。

注意: コンピュータの電源を入れる前にすべてのネジを取り付け、コンピュータ内部にネジが残っていないか確認します。コンピュータ内部にネジが残っていると、コンピュータに 損傷を与える恐れがあります。

## <span id="page-15-1"></span>ディスプレイパネル

#### <span id="page-15-3"></span>ディスプレイパネルの取り外し

- 1. <u>作業を開始する前に</u>の手順に従ってください。
- 2. ディスプレイアセンブリを取り外します([ディスプレイアセンブリの取り外しを](#page-13-2)参照)。
- 3. ディスプレイベゼルを取り外します[\(ディスプレイベゼルの取り外し](#page-14-3)を参照)。
- 4. カメラケーブルをカメラモジュール上のコネクタから取り外します。

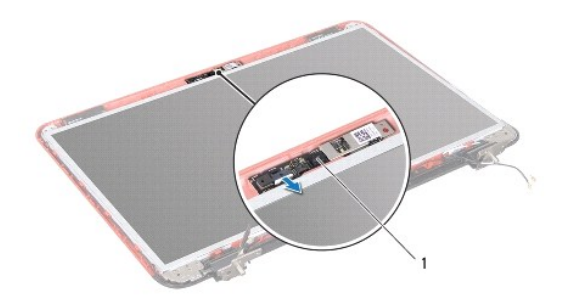

#### <span id="page-16-0"></span>1 カメラモジュール

- 5. ディスプレイパネルをディスプレイ背面カバーに固定している 8 本のネジを外します。
- 6. ディスプレイパネルをディスプレイ背面カバーから持ち上げて外します。

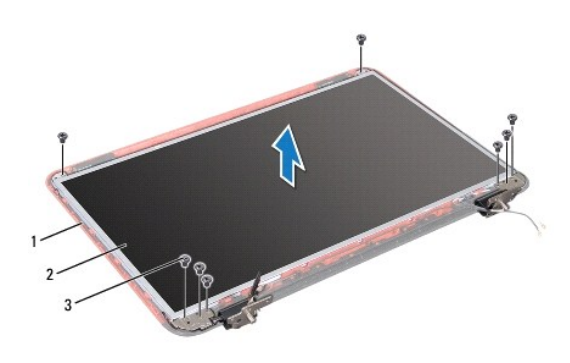

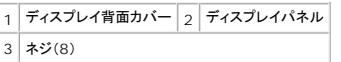

- 7. ディスプレイケーブルおよびミニカードアンテナケーブルの配線を書き留め、ディスプレイ背面カバーの配線ガイドから外します。
- 8. ディスプレイパネルを裏返しにして、清潔な場所に置きます。
- 9. ディスプレイケーブルを外します([ディスプレイケーブルの取り外しを](#page-16-2)参照)。
- 10. ディスプレイパネルブラケットを取り外します([ディスプレイパネルブラケットの取り外し](#page-17-1)を参照)。

## <span id="page-16-3"></span>ディスプレイパネルの取り付け

- 1. [作業を開始する前にの](file:///J:/DL/DL122234/DTP/!HTML/Queen15IntelSM0HJA/before.htm#wp1439509)手順に従ってください。
- 2. ディスプレイパネルブラケットを取り付けます([ディスプレイパネルブラケットの取り付けを](#page-18-0)参照)。
- 3. ディスプレイケーブルを取り付けます[\(ディスプレイケーブルの取り付け](#page-17-2)を参照)。
- 4. カメラケーブルをカメラモジュール上のコネクタに接続します。
- 5. ディスプレイケーブルおよびミニカードアンテナケーブルを、ディスプレイ背面カバーの配線ガイドに従って配線します。
- 6. ディスプレイパネルのネジ穴とディスプレイ背面カバーのネジ穴の位置を合わせ、8 本のネジを取り付けます。
- 7. ディスプレイベゼルを取り付けます[\(ディスプレイベゼルの取り付け](#page-15-2)を参照)。
- 8. ディスプレイアセンブリを取り付けます([ディスプレイアセンブリの取り付けを](#page-14-2)参照)。

## 注意 : コンピュータの電源を入れる前にすべてのネジを取り付け、コンピュータ内部にネジが残っていないか確認します。コンピュータ内部にネジが残っていると、コンピュータに<br>損傷を与える恐れがあります。

## <span id="page-16-1"></span>ディスプレイケーブル

#### <span id="page-16-2"></span>ディスプレイケーブルの取り外し

1. [作業を開始する前にの](file:///J:/DL/DL122234/DTP/!HTML/Queen15IntelSM0HJA/before.htm#wp1439509)手順に従ってください。

- <span id="page-17-3"></span>2. ディスプレイアセンブリを取り外します([ディスプレイアセンブリの取り外しを](#page-13-2)参照)。
- 3. ディスプレイベゼルを取り外します[\(ディスプレイベゼルの取り外し](#page-14-3)を参照)。
- 4. ディスプレイパネルを取り外します[\(ディスプレイパネルの取り外し](#page-15-3)を参照)。
- 5. ディスプレイケーブルをディスプレイボードコネクタに固定するテープを持ち上げ、ディスプレイケーブルを取り外します。

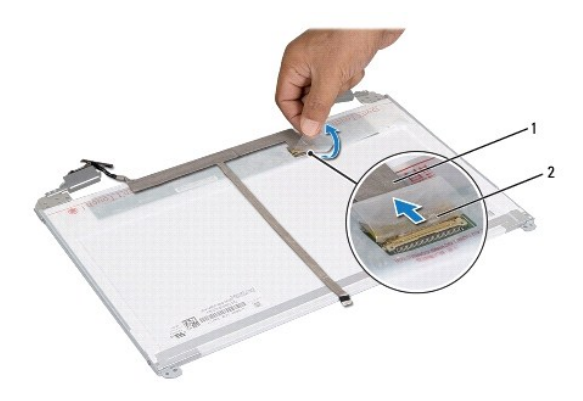

 $\boxed{1}$  ディスプレイケーブル $\boxed{2}$   $\overline{\tau}$ 

## <span id="page-17-2"></span>ディスプレイケーブルの取り付け

- 1. [作業を開始する前にの](file:///J:/DL/DL122234/DTP/!HTML/Queen15IntelSM0HJA/before.htm#wp1439509)手順に従ってください。
- 2. ディスプレイボードコネクタにディスプレイケーブルを接続し、テープで固定します。
- 3. ディスプレイパネルを取り付けます[\(ディスプレイパネルの取り付け](#page-16-3)を参照)。
- 4. ディスプレイベゼルを取り付けます[\(ディスプレイベゼルの取り付け](#page-15-2)を参照)。
- 5. ディスプレイアセンブリを取り付けます([ディスプレイアセンブリの取り付けを](#page-14-2)参照)

# 注意: コンピュータの電源を入れる前にすべてのネジを取り付け、コンピュータ内部にネジが残っていないか確認します。コンピュータ内部にネジが残っていると、コンピュータに 損傷を与える恐れがあります。

## <span id="page-17-0"></span>ディスプレイパネルブラケット

#### <span id="page-17-1"></span>ディスプレイパネルブラケットの取り外し

- 1. [作業を開始する前にの](file:///J:/DL/DL122234/DTP/!HTML/Queen15IntelSM0HJA/before.htm#wp1439509)手順に従ってください。
- 2. ディスプレイアセンブリを取り外します([ディスプレイアセンブリの取り外しを](#page-13-2)参照)。
- 3. ディスプレイベゼルを取り外します[\(ディスプレイベゼルの取り外し](#page-14-3)を参照)。
- 4. ディスプレイパネルを取り外します[\(ディスプレイパネルの取り外し](#page-15-3)を参照)。
- 5. ディスプレイパネルブラケットをディスプレイパネルに固定している 4 本のネジ(両側に各 2 本)を外します。

<span id="page-18-1"></span>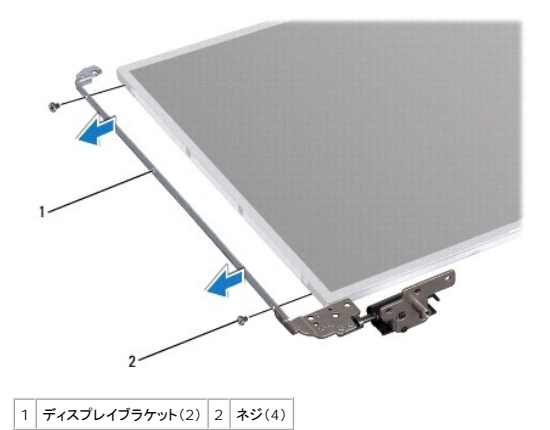

### <span id="page-18-0"></span>ディスプレイパネルブラケットの取り付け

- 1. [作業を開始する前にの](file:///J:/DL/DL122234/DTP/!HTML/Queen15IntelSM0HJA/before.htm#wp1439509)手順に従ってください。
- 2. ディスプレイパネルブラケットのネジ穴とディスプレイパネルのネジ穴の位置を合わせ、4 本のネジ(両側に各 2 本)を取り付けます。
- 3. ディスプレイパネルを取り付けます[\(ディスプレイパネルの取り付け](#page-16-3)を参照)。
- 4. ディスプレイベゼルを取り付けます[\(ディスプレイベゼルの取り付け](#page-15-2)を参照)。
- 5. ディスプレイアセンブリを取り付けます([ディスプレイアセンブリの取り付けを](#page-14-2)参照)

注意: コンピュータの電源を入れる前にすべてのネジを取り付け、コンピュータ内部にネジが残っていないか確認します。コンピュータ内部にネジが残っていると、コンピュータに 損傷を与える恐れがあります。

 $\triangle$ 

 $\bigwedge$  $\triangle$  $\triangle$ 

 $\triangle$  $\triangle$ 

 $\triangle$ 

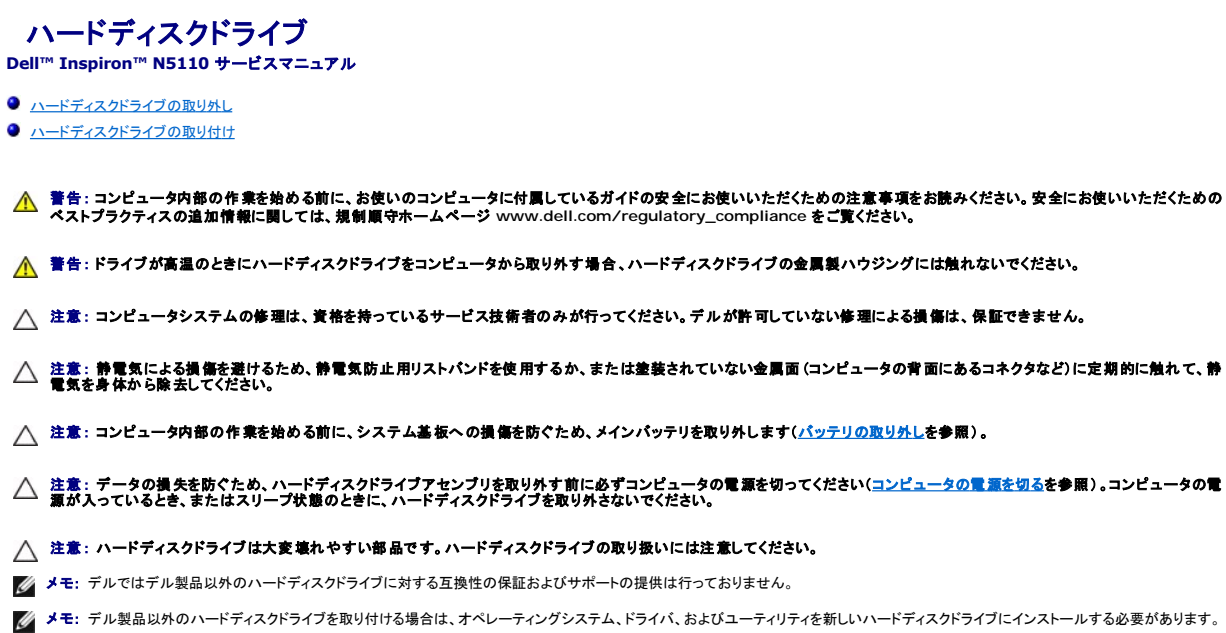

## <span id="page-19-0"></span>ハードディスクドライブの取り外し

- 1. [作業を開始する前にの](file:///J:/DL/DL122234/DTP/!HTML/Queen15IntelSM0HJA/before.htm#wp1439509)手順に従ってください。
- 2. [システム基板の取り外し](file:///J:/DL/DL122234/DTP/!HTML/Queen15IntelSM0HJA/sysboard.htm#wp1032066)の[手順](file:///J:/DL/DL122234/DTP/!HTML/Queen15IntelSM0HJA/sysboard.htm#wp1052127) 2 から手順 13の手順に従ってください。
- 3. ハードディスクドライブアセンブリをシステム基板に固定している 2 本のネジを外します。
- 4. ハードディスクドライブアセンブリをスライドさせて、システム基板コネクタから取り外します。
- 5. ハードディスクドライブアセンブリをシステム基板から持ち上げます。

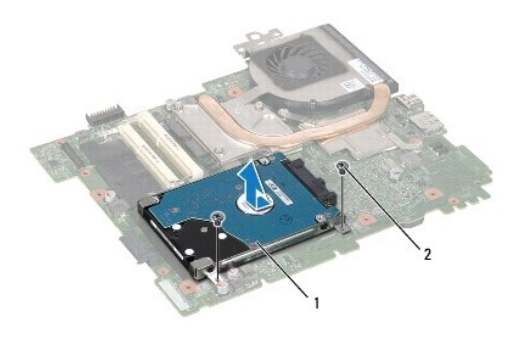

## $\boxed{1}$ ハードディスクドライブアセンブリ $\boxed{2}$ ネジ $(2)$

- 6. ハードディスクドライブをハードディスクドライブブラケットに固定している 4 本のネジを外します。
- 7. ハードディスクドライブブラケットからハードディスクドライブを持ち上げて取り出します。

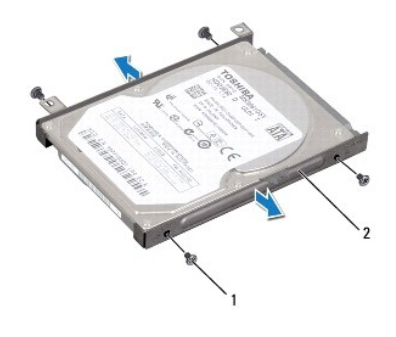

 $\boxed{1}$ ネジ(4)  $\boxed{2}$ ハードディスクドライブブラケット

### <span id="page-20-0"></span>ハードディスクドライブの取り付け

- 1. [作業を開始する前にの](file:///J:/DL/DL122234/DTP/!HTML/Queen15IntelSM0HJA/before.htm#wp1439509)手順に従ってください。
- 2. 新しいハーディスクドドライブをパッケージから取り出します。

ハードディスクドライブを保管するためや配送のために、梱包を保管しておいてください。

- 3. ハードディスクドライブをハードディスクドライブブラケットに置きます。
- 4. ハードディスクドライブをハードディスクドライブブラケットに固定する 4 本のネジを取り付けます。
- 5. ハードディスクドライブアセンブリをシステム基板に配置します。
- 6. ハードディスクドライブアセンブリをスライドさせて、システム基板コネクタに接続します。
- 7. ハードディスクドライブアセンブリをシステム基板に固定する 2 本のネジを取り付けます。
- 8. [システム基板の取り付け](file:///J:/DL/DL122234/DTP/!HTML/Queen15IntelSM0HJA/sysboard.htm#wp1051855)の手順6から手順16の手順に従ってください。
- 注意: コンピュータの電源を入れる前にすべてのネジを取り付け、コンピュータ内部にネジが残っていないか確認します。コンピュータ内部にネジが残っていると、コンピュータに 損傷を与える恐れがあります。

<span id="page-21-0"></span>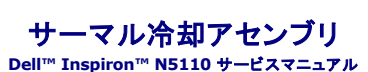

● [サーマル冷却アセンブリの取り外し](#page-21-1) ● [サーマル冷却アセンブリの取り付け](#page-21-2)

- 警告: コンピュータ内部の作業を始める前に、お使いのコンピュータに付属しているガイドの安全にお使いいただくための注意事項をお読みください。安全にお使いいただくための ベストプラクティスの追加情報に関しては、規制順守ホームページ **www.dell.com/regulatory\_compliance** をご覧ください。
- △ 注意: コンピュータシステムの修理は、資格を持っているサービス技術者のみが行ってください。デルが許可していない修理による損傷は、保証できません。
- 注意: 静電気による損傷を避けるため、静電気防止用リストバンドを使用するか、または塗装されていない金属面(コンピュータの背面にあるコネクタなど)に定期的に触れて、静 電気を身体から除去してください。
- △ 注意: コンピュータ内部の作業を始める前に、システム基板への損傷を防ぐため、メインパッテリを取り外します([バッテリの取り外し](file:///J:/DL/DL122234/DTP/!HTML/Queen15IntelSM0HJA/battery.htm#wp1442926)を参照)。

### <span id="page-21-1"></span>サーマル冷却アセンブリの取り外し

- 1. [作業を開始する前にの](file:///J:/DL/DL122234/DTP/!HTML/Queen15IntelSM0HJA/before.htm#wp1439509)手順に従ってください。
- 2. バッテリを取り外します([バッテリの取り外し](file:///J:/DL/DL122234/DTP/!HTML/Queen15IntelSM0HJA/battery.htm#wp1442926)を参照)。
- 3. [システム基板の取り外し](file:///J:/DL/DL122234/DTP/!HTML/Queen15IntelSM0HJA/sysboard.htm#wp1032066)の[手順](file:///J:/DL/DL122234/DTP/!HTML/Queen15IntelSM0HJA/sysboard.htm#wp1052127) 2 から手順 13 の手順に従ってください。
- 4. ファンケーブルをシステム基板に固定しているテープを慎重にはがします。
- 5. ファンケーブルをシステム基板上のコネクタから外します。
- 6. 番号順(サーマル冷却アセンブリに表示)に、サーマル冷却アセンブリをシステム基板に固定している 5 本のネジを緩めます。
- 7. サーマル冷却アセンブリをシステム基板から持ち上げます。

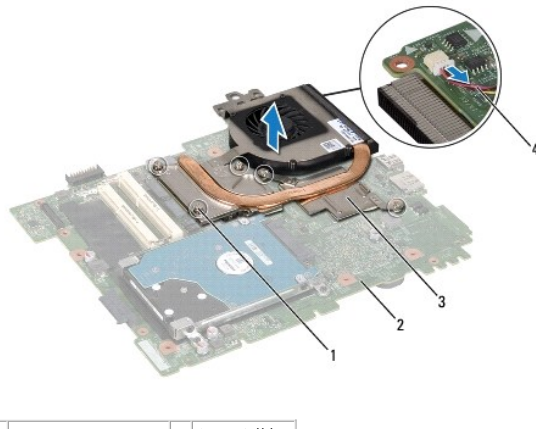

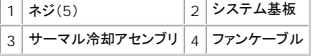

#### <span id="page-21-2"></span>サーマル冷却アセンブリの取り付け

- 1. [作業を開始する前にの](file:///J:/DL/DL122234/DTP/!HTML/Queen15IntelSM0HJA/before.htm#wp1439509)手順に従ってください。
- 2. サーマル冷却アセンブリのネジ穴をシステム基板のネジ穴に合わせます。
- 3. サーマル冷却アセンブリをシステム基板に固定する 5 本のネジを締めます。
- 4. ファンケーブルをシステム基板上のコネクタに接続します。
- 5. ファンケーブルをシステム基板に固定するテープを貼り付けます。
- 6. [システム基板の取り付け](file:///J:/DL/DL122234/DTP/!HTML/Queen15IntelSM0HJA/sysboard.htm#wp1051855)[の手順](file:///J:/DL/DL122234/DTP/!HTML/Queen15IntelSM0HJA/sysboard.htm#wp1052704) 4 から[手順](file:///J:/DL/DL122234/DTP/!HTML/Queen15IntelSM0HJA/sysboard.htm#wp1052127) 13 の手順に従ってください。
- 7. バッテリを取り付けます(<u>バッテリの取り付け</u>を参照)。

## 注意 : コンピュータの電源を入れる前にすべてのネジを取り付け、コンピュータ内部にネジが残っていないか確認します。コンピュータ内部にネジが残っていると、コンピュータに<br>損傷を与える恐れがあります。

#### <span id="page-23-0"></span>ヒンジカバー **Dell™ Inspiron™ N5110** サービスマニュアル

● [ヒンジカバーの取り外し](#page-23-1)

- [ヒンジカバーの取り付け](#page-24-1)
- 警告: コンピュータ内部の作業を始める前に、お使いのコンピュータに付属しているガイドの安全にお使いいただくための注意事項をお読みください。安全にお使いいただくための ベストプラクティスの追加情報に関しては、規制順守ホームページ **www.dell.com/regulatory\_compliance** をご覧ください。
- △ 注意: コンピュータシステムの修理は、資格を持っているサービス技術者のみが行ってください。デルが許可していない修理による損傷は、保証できません。
- 注意: 静電気による損傷を避けるため、静電気防止用リストバンドを使用するか、または塗装されていない金属面(コンピュータの背面にあるコネクタなど)に定期的に触れて、静 電気を身体から除去してください。
- $\bigwedge$  注意: コンピュータ内部の作業を始める前に、システム基板への損傷を防ぐため、メインパッテリを取り外します([バッテリの取り外し](file:///J:/DL/DL122234/DTP/!HTML/Queen15IntelSM0HJA/battery.htm#wp1442926)を参照)。

### <span id="page-23-1"></span>ヒンジカバーの取り外し

- 1. [作業を開始する前にの](file:///J:/DL/DL122234/DTP/!HTML/Queen15IntelSM0HJA/before.htm#wp1439509)手順に従ってください。
- 2. バッテリを取り外します([バッテリの取り外し](file:///J:/DL/DL122234/DTP/!HTML/Queen15IntelSM0HJA/battery.htm#wp1442926)を参照)。
- 3. ディスプレイアセンブリを取り外します ([ディスプレイアセンブリの取り外しを](file:///J:/DL/DL122234/DTP/!HTML/Queen15IntelSM0HJA/display.htm#wp1212160)参照)。
- 4. ヒンジカバーをコンピュータベースに固定している 4 本のネジを外します。
- 5. ヒンジカバーをコンピュータベースに固定している 3 つのタブを押します 。

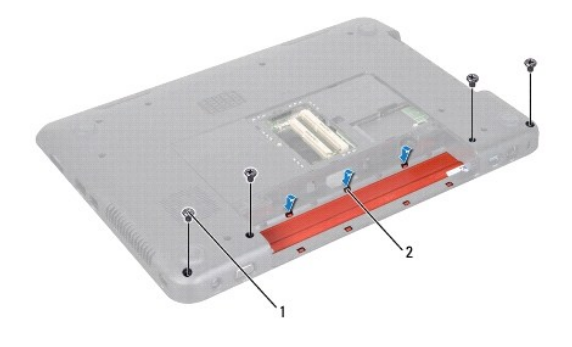

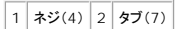

6. ヒンジカバーをコンピュータベースから持ち上げます。

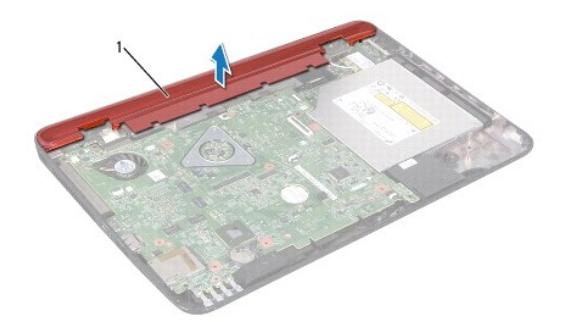

<span id="page-24-0"></span>1 ヒンジカバー

## <span id="page-24-1"></span>ヒンジカバーの取り付け

- 1. [作業を開始する前にの](file:///J:/DL/DL122234/DTP/!HTML/Queen15IntelSM0HJA/before.htm#wp1439509)手順に従ってください。
- 2. ヒンジカバーの 7 つのタブをコンピュータベースのスロットに揃えて、ヒンジカバーを所定の位置にはめ込みます。
- 3. ヒンジカバーをコンピュータベースに固定する 4 本のネジを取り付けます。
- 4. ディスプレイアセンブリを取り付けます([ディスプレイアセンブリの取り付けを](file:///J:/DL/DL122234/DTP/!HTML/Queen15IntelSM0HJA/display.htm#wp1205821)参照)
- 5. バッテリを取り付けます(<u>バッテリの取り付け</u>を参照)。

注意: コンピュータの電源を入れる前にすべてのネジを取り付け、コンピュータ内部にネジが残っていないか確認します。コンピュータ内部にネジが残っていると、コンピュータに 損傷を与える恐れがあります。

#### <span id="page-25-0"></span>キーボード

**Dell™ Inspiron™ N5110** サービスマニュアル

- [キーボードの取り外し](#page-25-1)
- [キーボードの取り付け](#page-26-0)
- 警告: コンピュータ内部の作業を始める前に、お使いのコンピュータに付属しているガイドの安全にお使いいただくための注意事項をお読みください。安全にお使いいただくための ベストプラクティスの追加情報に関しては、規制順守ホームページ **www.dell.com/regulatory\_compliance** をご覧ください。
- 注意: コンピュータシステムの修理は、資格を持っているサービス技術者のみが行ってください。デルが許可していない修理による損傷は、保証できません。
- 注意: 静電気による損傷を避けるため、静電気防止用リストバンドを使用するか、または塗装されていない金属面(コンピュータの背面にあるコネクタなど)に定期的に触れて、静 電気を身体から除去してください。
- $\bigwedge$  注意: コンピュータ内部の作業を始める前に、システム基板への損傷を防ぐため、メインパッテリを取り外します([バッテリの取り外し](file:///J:/DL/DL122234/DTP/!HTML/Queen15IntelSM0HJA/battery.htm#wp1442926)を参照)。

### <span id="page-25-1"></span>キーボードの取り外し

- 1. [作業を開始する前にの](file:///J:/DL/DL122234/DTP/!HTML/Queen15IntelSM0HJA/before.htm#wp1439509)手順に従ってください。
- 2. バッテリを取り外します([バッテリの取り外し](file:///J:/DL/DL122234/DTP/!HTML/Queen15IntelSM0HJA/battery.htm#wp1442926)を参照)。
- 注意: キーボード上のキーキャップは壊れたり、外れやすく、また、取り付けに時間がかかります。キーボードの取り外しや取り扱いには注意してください。
- 3. コンピュータを表に返し、ディスプレイを可能な限り開きます。
- 4. プラスチックスクライブをキーボードのスロット間に挿入し、パームレストのタブを解放します。
- 5. キーボードを持ち上げてスライドさせ、キーボードのタブをパームレストのスロットから外します。

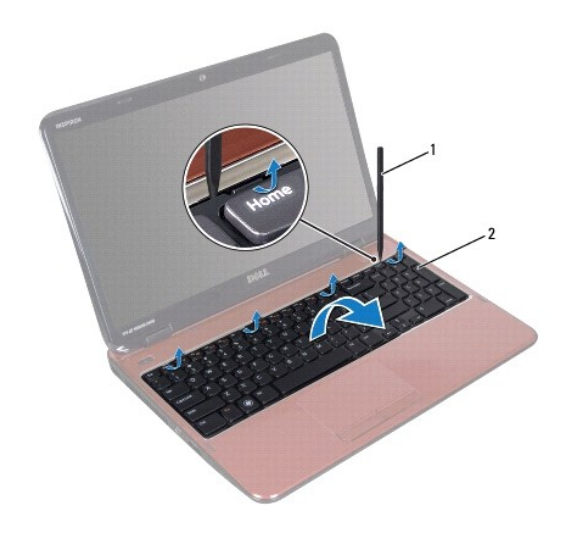

 $\boxed{1}$  プラスチックスクライブ  $\boxed{2}$  キーボード

- 注意: キーボード上のキーキャップは壊れたり、外れやすく、また、取り付けに時間がかかります。キーボードの取り外しや取り扱いには注意してください。
- △ 注意: キーボードの取り外しや取り扱いには特に注意してください。キーボードを乱暴に扱うと、ディスプレイパネルに傷が付く場合があります。

6. キーボードを慎重に裏返して、パームレストアセンブリに配置します。

- <span id="page-26-1"></span>7. キーボードケーブルをシステム基板上のコネクタに固定しているコネクタラッチを持ち上げて、キーボードケーブルを外します。
- 8. キーボードを持ち上げて、コンピュータから取り外します。

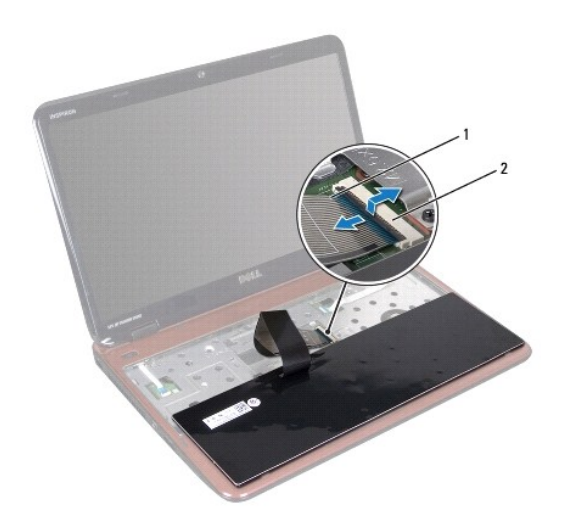

1 キーボードケーブル 2 キーボードケーブルコネクタ

### <span id="page-26-0"></span>キーボードの取り付け

- 1. [作業を開始する前にの](file:///J:/DL/DL122234/DTP/!HTML/Queen15IntelSM0HJA/before.htm#wp1439509)手順に従ってください。
- 2. キーボードケーブルをシステム基板のコネクタに差し込み、コネクタラッチを押し下げてケーブルを固定します。
- 3. キーボードのタブをパームレストアセンブリのスロットにスライドさせて下ろし、キーボードを所定の位置に設置ます。
- 4. キーボードの縁を注意深く押してから上方に戻して、キーボードをパームレストのタブの下に固定します。
- 5. ディスプレイを閉じて、コンピュータを裏返します。
- 6. バッテリを取り付けます([バッテリの取り付けを](file:///J:/DL/DL122234/DTP/!HTML/Queen15IntelSM0HJA/battery.htm#wp1452047)参照)。

#### <span id="page-27-0"></span>メモリモジュール **Dell™ Inspiron™ N5110** サービスマニュアル

● [メモリモジュールの取り外し](#page-27-1)

- [メモリモジュールの取り付け](#page-27-2)
- 警告: コンピュータ内部の作業を始める前に、お使いのコンピュータに付属しているガイドの安全にお使いいただくための注意事項をお読みください。安全にお使いいただくための ベストプラクティスの追加情報に関しては、規制順守ホームページ **www.dell.com/regulatory\_compliance** をご覧ください。

注意: コンピュータシステムの修理は、資格を持っているサービス技術者のみが行ってください。デルが許可していない修理による損傷は、保証できません。

注意: 静電気による損傷を避けるため、静電気防止用リストバンドを使用するか、または塗装されていない金属面(コンピュータの背面にあるコネクタなど)に定期的に触れて、静 電気を身体から除去してください。

△ 注意: コンピュータ内部の作業を始める前に、システム基板への損傷を防ぐため、メインパッテリを取り外します([バッテリの取り外し](file:///J:/DL/DL122234/DTP/!HTML/Queen15IntelSM0HJA/battery.htm#wp1442926)を参照)。

システム基板にメモリモジュールを取り付けると、コンピュータのメモリ容量を増やすことができます。お使いのコンピュータでサポートされているメモリについては、『セットアップガイド』の「仕様」を参照し てください。

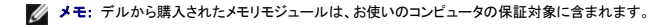

お使いのコンピュータには、ユーザーアクセス可能な 2 つの SODIMM ソケット(DIMM A および DIMM B のラベル付き)が備わっており、コンピュータの底面からアクセスできるようになっています。

## <span id="page-27-1"></span>メモリモジュールの取り外し

- 1. [作業を開始する前にの](file:///J:/DL/DL122234/DTP/!HTML/Queen15IntelSM0HJA/before.htm#wp1439509)手順に従ってください。
- 2. バッテリを取り外します([バッテリの取り外し](file:///J:/DL/DL122234/DTP/!HTML/Queen15IntelSM0HJA/battery.htm#wp1442926)を参照)。
- 3. モジュールカバーを取り外します [\(モジュールカバーの取り外しを](file:///J:/DL/DL122234/DTP/!HTML/Queen15IntelSM0HJA/module_c.htm#wp1442926)参照)。

△ 注意: メモリモジュールコネクタへの損傷を防ぐため、メモリモジュールの固定クリップを広げるために道具を使用しないでください。

4. メモリモジュールコネクタの両端にある固定クリップをメモリモジュールが持ち上がるまで指先で慎重に広げます。

5. メモリモジュールをメモリモジュールコネクタから取り外します。

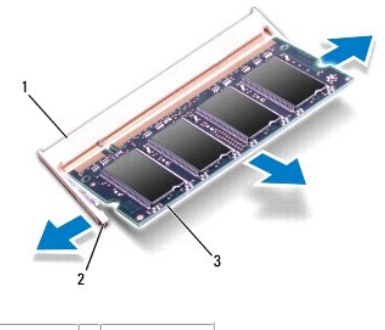

1 メモリモジュールコネクタ 2 固定クリップ(2) 3 メモリモジュール

#### <span id="page-27-2"></span>メモリモジュールの取り付け

注意: メモリモジュールを **2** つのコネクタに取り付ける必要がある場合は、メモリモジュールを最初に「**DIMM A**」のラベルが付いているコネクタに取り付け、次に「**DIMM B**」の ラベルが付いているコネクタに取り付けます。

- 1. [作業を開始する前にの](file:///J:/DL/DL122234/DTP/!HTML/Queen15IntelSM0HJA/before.htm#wp1439509)手順に従ってください。
- 2. メモリモジュールの切り込みを、メモリモジュールコネクタのタブに合わせます。
- 3. メモリモジュールを 45 度の角度でスロットにしっかりと挿入し、メモリモジュールがカチッと所定の位置に収まるまで押し下げます。カチッという感触が得られない場合は、メモリモジュールを取 り外し、再度取り付けてください。
- メモ: メモリモジュールが正しく取り付けられていないと、コンピュータは起動できません。

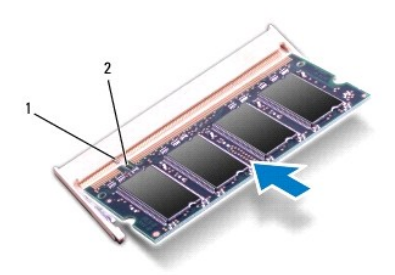

1 タブ 2 切り込み

- 4. モジュールカバーを取り付けます([モジュールカバーの取り付けを](file:///J:/DL/DL122234/DTP/!HTML/Queen15IntelSM0HJA/module_c.htm#wp1451971)参照)。
- 5. バッテリを取り付けるか[\(バッテリの取り付け](file:///J:/DL/DL122234/DTP/!HTML/Queen15IntelSM0HJA/battery.htm#wp1452047)を参照)、AC アダプタをお使いのコンピュータおよびコンセントに接続します。

## 注意: コンピュータの電源を入れる前にすべてのネジを取り付け、コンピュータ内部にネジが残っていないか確認します。コンピュータ内部にネジが残っていると、コンピュータに 損傷を与える恐れがあります。

6. コンピュータの電源を入れます。

コンピュータは起動時に、メモリモジュールを検出してシステム設定情報を自動的にアップデートします。

コンピュータに取り付けられたメモリ容量を確認します。

**Start**(スタート) ® **Control Panel**(コントロールパネル)® **System and Security**(システムとセキュリティ)® **System**(システム) の順にクリックします。

## <span id="page-29-0"></span>ワイヤレスミニカード

**Dell™ Inspiron™ N5110** サービスマニュアル

- [ミニカードの取り外し](#page-29-1)
- [ミニカードの取り付け](#page-30-1)

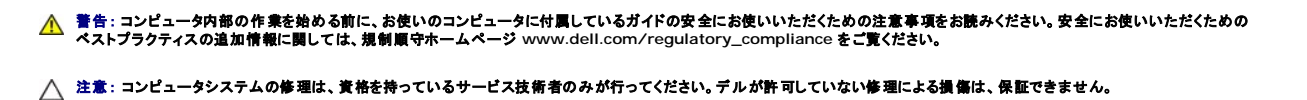

注意: 静電気による損傷を避けるため、静電気防止用リストバンドを使用するか、または塗装されていない金属面(コンピュータの背面にあるコネクタなど)に定期的に触れて、静 電気を身体から除去してください。

△ 注意: コンピュータ内部の作業を始める前に、システム基板への損傷を防ぐため、メインパッテリを取り外します(パッテリの取り外しを参照)。

■ メモ: デルではデル製品以外のミニカードに対する互換性の保証およびサポートの提供は行っておりません。

コンピューターと一緒にワイヤレスミニカードを注文された場合、カードは既に取り付けられています。

お使いのコンピュータには Wireless Wide Area Network(ワイヤレス WAN)用のフルサイズミニカードスロットが 1 つと、Worldwide Interoperability for Microwave Access(WiMax/<br>ワイヤレスLAN)用のハーフサイズミニカードスロット 1 つが装備されています。

■ メモ: ご購入時のシステム構成によっては、ミニカードスロットにミニカードが取り付けられていない場合があります。

## <span id="page-29-1"></span>ミニカードの取り外し

- 1. [作業を開始する前にの](file:///J:/DL/DL122234/DTP/!HTML/Queen15IntelSM0HJA/before.htm#wp1439509)手順に従ってください。
- 2. バッテリを取り外します ([バッテリの取り外し](file:///J:/DL/DL122234/DTP/!HTML/Queen15IntelSM0HJA/battery.htm#wp1442926)を参照)。
- 3. WiMax/ ワイヤレスWAN ミニカードを取り外すには、次の手順を実行します。
	- a. モジュールカバーを取り外します [\(モジュールカバーの取り外しを](file:///J:/DL/DL122234/DTP/!HTML/Queen15IntelSM0HJA/module_c.htm#wp1442926)参照)。
	- b. アンテナケーブルをミニカードから外します。
	- c. ミニカードをシステム基板に固定しているネジを外します。
	- d. ミニカードを持ち上げてシステム基板コネクタから外します。
- 4. ワイヤレス LAN ミニカードを取り外すには、次の手順を実行します。
	- a. [パームレストアセンブリの取り外し](file:///J:/DL/DL122234/DTP/!HTML/Queen15IntelSM0HJA/palmrest.htm#wp1044787)の[手順](file:///J:/DL/DL122234/DTP/!HTML/Queen15IntelSM0HJA/palmrest.htm#wp1065888) 3 から手順 9 の手順に従ってください。
	- b. アンテナケーブルをミニカードから外します。
	- c. ミニカードをシステム基板に固定しているネジを外します。
	- d. ミニカードを持ち上げてシステム基板コネクタから外します。

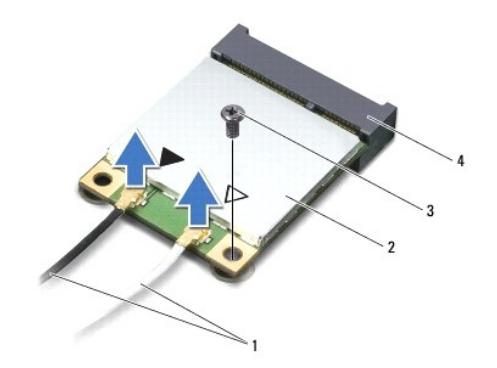

<span id="page-30-0"></span>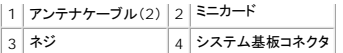

# 注意 : ミニカードがコンピュータに取り付けられていない間は、保護用静電気防止パッケージに保管します。 詳細については、 コンピュータに同梱の安全にお使いいただくための<br>注意にある「静電気放出への対処」を参照してください。

### <span id="page-30-1"></span>ミニカードの取り付け

- 1. [作業を開始する前にの](file:///J:/DL/DL122234/DTP/!HTML/Queen15IntelSM0HJA/before.htm#wp1439509)手順に従ってください。
- 2. 新しいミニカードをパッケージから取り出します。

注意: カードを所定の位置に挿入するには、しっかりと均等に力を加えてください。力を加えすぎると、コネクタが損傷する恐れがあります。

注意: コネクタは正しく挿入できるよう設計されています。抵抗を感じる場合は、カードとシステム基板のコネクタを確認し、カードを再配置してください。

#### △ 注意:ミニカードへの損傷を避けるため、ケーブルをカードの下に置かないでください。

- 3. ミニカードコネクタを、適切なシステム基板コネクタへ 45 度の角度で挿入します。
- 4. ミニカードのもう一方の端をシステム基板のスロット内に押し下げ、ミニカードをシステム基板に固定するネジを締めます。
- 5. インストールしたミニカードに、適切なアンテナケーブルを接続します。次の表に、お使いのコンピューターが対応しているミニカード用アンテナケーブルの色分けを示します。

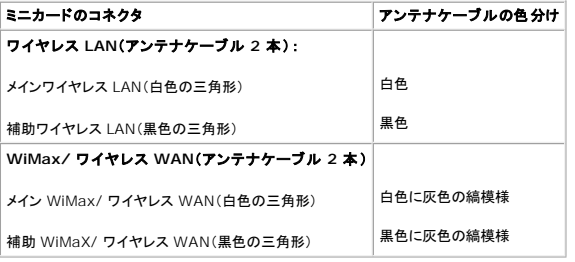

6. WiMax/ ワイヤレスWAN ミニカードを取り付ける場合は、次の手順を実行します。

モジュールカバーを元通りに取り付けます(<u>メモリモジュールの取り付け</u>を参照)。

7. ワイヤレス LAN ミニカードを取り付ける場合は、次の手順を実行します。

[パームレストアセンブリの取り付け](file:///J:/DL/DL122234/DTP/!HTML/Queen15IntelSM0HJA/palmrest.htm#wp1063475)[の手順](file:///J:/DL/DL122234/DTP/!HTML/Queen15IntelSM0HJA/palmrest.htm#wp1065853) 4 から[手順](file:///J:/DL/DL122234/DTP/!HTML/Queen15IntelSM0HJA/palmrest.htm#wp1064990) 8 の手順に従ってください。

8. バッテリを取り付けます([バッテリの取り付けを](file:///J:/DL/DL122234/DTP/!HTML/Queen15IntelSM0HJA/battery.htm#wp1452047)参照)。

## 注意 : コンピュータの電源を入れる前にすべてのネジを取り付け、コンピュータ内部にネジが残っていないか確認します。コンピュータ内部にネジが残っていると、コンピュータに<br>損傷を与える恐れがあります。

9. 必要なドライバおよびユーティリティをコンピュータにインストールします。

■ メモ: デル製品以外の通信用カードを取り付ける場合は、適切なドライバおよびユーティリティをインストールする必要があります。

#### <span id="page-31-0"></span>モジュールカバー **Dell™ Inspiron™ N5110** サービスマニュアル

**● [モジュールカバーの取り外し](#page-31-1)** ● [モジュールカバーの取り付け](#page-31-2)

- 
- 警告: コンピュータ内部の作業を始める前に、お使いのコンピュータに付属しているガイドの安全にお使いいただくための注意事項をお読みください。安全にお使いいただくための ベストプラクティスの追加情報に関しては、規制順守ホームページ **www.dell.com/regulatory\_compliance** をご覧ください。
- 注意: コンピュータシステムの修理は、資格を持っているサービス技術者のみが行ってください。**Dell?** で認められていない修理による損傷は、保証の対象となりません。
- 注意: 静電気による損傷を避けるため、静電気防止用リストバンドを使用するか、または塗装されていない金属面(コンピュータの背面にあるコネクタなど)に定期的に触れて、静 電気を身体から除去してください。
- $\bigwedge$  注意: コンピュータ内部の作業を始める前に、システム基板への損傷を防ぐため、メインパッテリを取り外します([バッテリの取り外し](file:///J:/DL/DL122234/DTP/!HTML/Queen15IntelSM0HJA/battery.htm#wp1442926)を参照)。

### <span id="page-31-1"></span>モジュールカバーの取り外し

- 1. [作業を開始する前にの](file:///J:/DL/DL122234/DTP/!HTML/Queen15IntelSM0HJA/before.htm#wp1439509)手順に従ってください。
- 2. バッテリを取り外します([バッテリの取り外し](file:///J:/DL/DL122234/DTP/!HTML/Queen15IntelSM0HJA/battery.htm#wp1442926)を参照)。
- 3. モジュールカバーをベースカバーに固定しているネジを緩めます。
- 4. 指先でモジュールカバーのタブをコンピュータベースのスロットから外します。
- 5. モジュールカバーを持ち上げてコンピュータベースから取り外します。

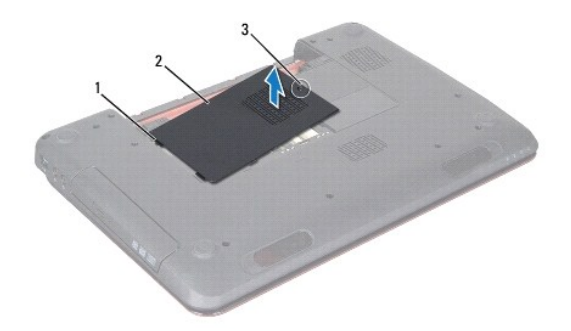

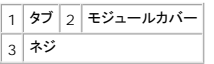

## <span id="page-31-2"></span>モジュールカバーの取り付け

#### 注意: コンピュータへの損傷を防ぐため、本製品専用のバッテリのみを使用してください。

- 1. [作業を開始する前にの](file:///J:/DL/DL122234/DTP/!HTML/Queen15IntelSM0HJA/before.htm#wp1439509)手順に従ってください。
- 2. モジュールカバーのタブとコンピュータベースのスロットを合わせて、モジュールカバーを所定の位置にはめ込みます。
- 3. モジュールカバーをコンピュータベースに固定するネジを締めます。
- 4. バッテリを取り付けます([バッテリの取り付けを](file:///J:/DL/DL122234/DTP/!HTML/Queen15IntelSM0HJA/battery.htm#wp1452047)参照)。

# <span id="page-33-0"></span>光学ドライブ

**Dell™ Inspiron™ N5110** サービスマニュアル

- [光学ドライブの取り外し](#page-33-1)
- [光学ドライブの取り付け](#page-33-2)
- 警告: コンピュータ内部の作業を始める前に、お使いのコンピュータに付属しているガイドの安全にお使いいただくための注意事項をお読みください。安全にお使いいただくための ベストプラクティスの追加情報に関しては、規制順守ホームページ **www.dell.com/regulatory\_compliance** をご覧ください。
- 注意: コンピュータシステムの修理は、資格を持っているサービス技術者のみが行ってください。デルが許可していない修理による損傷は、保証できません。
- 注意: 静電気による損傷を避けるため、静電気防止用リストバンドを使用するか、または塗装されていない金属面(コンピュータの背面にあるコネクタなど)に定期的に触れて、静 電気を身体から除去してください。
- $\bigwedge$  注意: コンピュータ内部の作業を始める前に、システム基板への損傷を防ぐため、メインパッテリを取り外します([バッテリの取り外し](file:///J:/DL/DL122234/DTP/!HTML/Queen15IntelSM0HJA/battery.htm#wp1442926)を参照)。

### <span id="page-33-1"></span>光学ドライブの取り外し

- 1. [作業を開始する前にの](file:///J:/DL/DL122234/DTP/!HTML/Queen15IntelSM0HJA/before.htm#wp1439509)手順に従ってください。
- 2. バッテリを取り外します ([バッテリの取り外し](file:///J:/DL/DL122234/DTP/!HTML/Queen15IntelSM0HJA/battery.htm#wp1442926)を参照)。
- 3. モジュールカバーを取り外します [\(モジュールカバーの取り外しを](file:///J:/DL/DL122234/DTP/!HTML/Queen15IntelSM0HJA/module_c.htm#wp1442926)参照)。
- 4. プラスチックスクライブを使い、光学ドライブブラケットから光学ドライブアセンブリを押し出します。
- 5. 光学ドライブアセンブリを光学ドライブ実装部から引き出します。

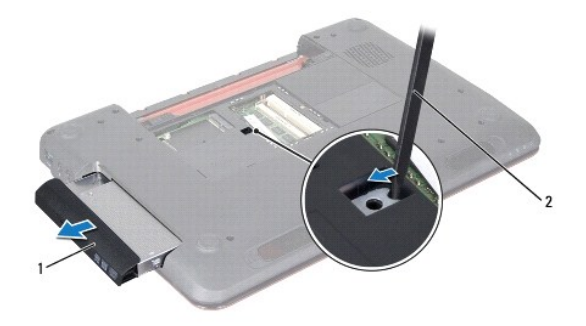

 $\boxed{1}$  光学ドライブアセンブリ $\boxed{2}$  プラスチックスクライブ

### <span id="page-33-2"></span>光学ドライブの取り付け

- 1. [作業を開始する前にの](file:///J:/DL/DL122234/DTP/!HTML/Queen15IntelSM0HJA/before.htm#wp1439509)手順に従ってください。
- 2. 光学ドライブアセンブリを光学ドライブ実装部に差し込み、完全に装着します。
- 3. モジュールカバーを取り付けます ([モジュールカバーの取り付けを](file:///J:/DL/DL122234/DTP/!HTML/Queen15IntelSM0HJA/module_c.htm#wp1451971)参照)。
- 4. バッテリを取り付けます([バッテリの取り付けを](file:///J:/DL/DL122234/DTP/!HTML/Queen15IntelSM0HJA/battery.htm#wp1452047)参照)。

注意 : コンピュータの電源を入れる前にすべてのネジを取り付け、コンピュータ内部にネジが残っていないか確認します。コンピュータ内部にネジが残っていると、コンピュータに<br>損傷を与える恐れがあります。

<span id="page-35-0"></span>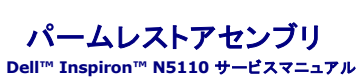

● [パームレストアセンブリの取り外し](#page-35-1) ● [パームレストアセンブリの取り付け](#page-36-1)

- 警告: コンピュータ内部の作業を始める前に、お使いのコンピュータに付属しているガイドの安全にお使いいただくための注意事項をお読みください。安全にお使いいただくための ベストプラクティスの追加情報に関しては、規制順守ホームページ **www.dell.com/regulatory\_compliance** をご覧ください。
- △ 注意: コンピュータシステムの修理は、資格を持っているサービス技術者のみが行ってください。デルが許可していない修理による損傷は、保証できません。
- 注意: 静電気による損傷を避けるため、静電気防止用リストバンドを使用するか、または塗装されていない金属面(コンピュータの背面にあるコネクタなど)に定期的に触れて、静 電気を身体から除去してください。
- $\bigwedge$  注意: コンピュータ内部の作業を始める前に、システム基板への損傷を防ぐため、メインパッテリを取り外します([バッテリの取り外し](file:///J:/DL/DL122234/DTP/!HTML/Queen15IntelSM0HJA/battery.htm#wp1442926)を参照)。

## <span id="page-35-1"></span>パームレストアセンブリの取り外し

- 1. [作業を開始する前にの](file:///J:/DL/DL122234/DTP/!HTML/Queen15IntelSM0HJA/before.htm#wp1439509)手順に従ってください。
- 2. バッテリを取り外します([バッテリの取り外し](file:///J:/DL/DL122234/DTP/!HTML/Queen15IntelSM0HJA/battery.htm#wp1442926)を参照)。
- 3. パームレストアセンブリをコンピュータベースに固定している 6 本のネジを外します。

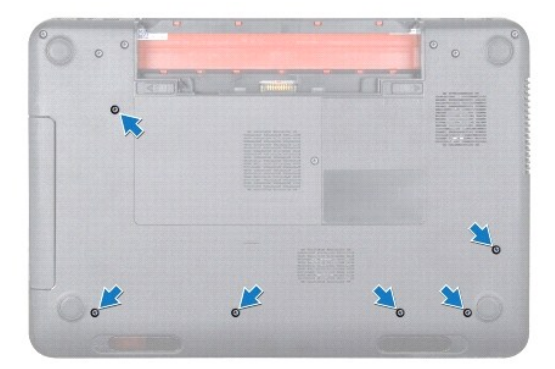

- 4. コンピュータを表に返し、ディスプレイを可能な限り開きます。
- 5. キーボードを取り外します [\(キーボードの取り外しを](file:///J:/DL/DL122234/DTP/!HTML/Queen15IntelSM0HJA/keyboard.htm#wp1201059)参照)。
- 6. パームレストアセンブリ上の 4 本のネジを外します。

#### 注意: コネクタへの損傷を避けるため、コネクタ上部のプラスチックタブを引っ張ります。

7. システム基板上のコネクタから電源ボタンボードケーブル、タッチパッドケーブル、およびホットキーボードケーブルを外します。

<span id="page-36-0"></span>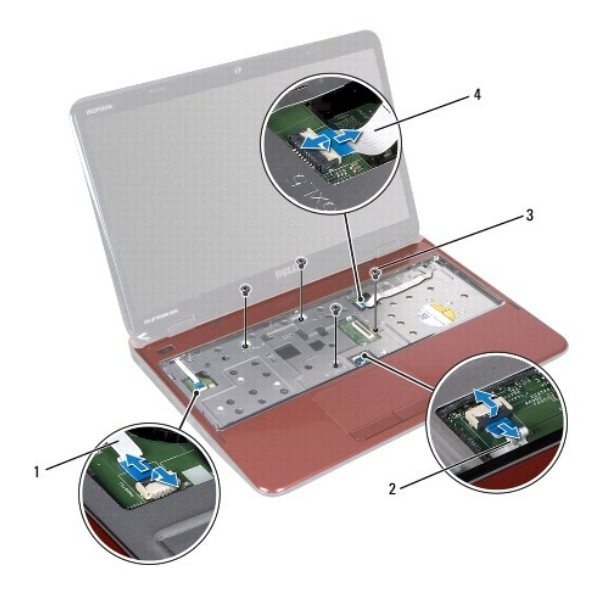

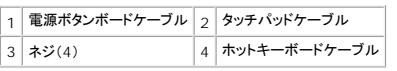

#### △ 注意: パームレストに損傷を与えないよう、慎重にパームレストをコンピュータベースから取り外します。

- 8. プラスチックスクライブを使用して、パームレストアセンブリを背面端から慎重に持ち上げ、コンピュータベースからパームレストアセンブリを緩めて外します。
- 9. パームレストアセンブリをコンピューターベースから持ち上げて取り外します。

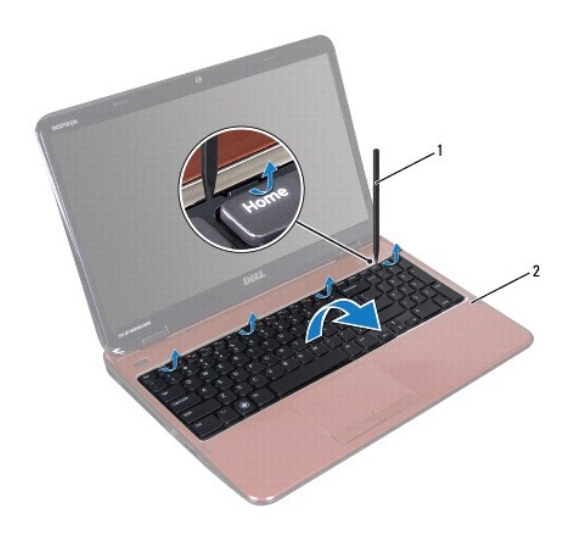

 $\boxed{1}$  プラスチックスクライブ $\boxed{2}$  パームレストアセンブリ

## <span id="page-36-1"></span>パームレストアセンブリの取り付け

- 1. [作業を開始する前にの](file:///J:/DL/DL122234/DTP/!HTML/Queen15IntelSM0HJA/before.htm#wp1439509)手順に従ってください。
- 2. パームレストアセンブリのタブをコンピュータベースのスロットに合わせ、パームレストアセンブリを慎重に所定の位置へはめ込みます。
- <span id="page-37-0"></span>3. タッチパッドケーブル、電源ボタンボードケーブル、ホットキーボードケーブルをシステム基板コネクタにスライドさせ、コネクタラッチへ押し下げて固定します。
- 4. パームレストアセンブリ上に 4 本のネジを取り付けます。
- 5. キーボードを取り付けます ([キーボードの取り付けを](file:///J:/DL/DL122234/DTP/!HTML/Queen15IntelSM0HJA/keyboard.htm#wp1206716)参照)。
- 6. ディスプレイを閉じて、コンピュータを裏返します。
- 7. パームレストアセンブリをコンピュータベースに固定する 6 本のネジを取り付けます。
- 8. バッテリを取り付けます(<u>バッテリの取り付け</u>を参照)。

## 注意: コンピュータの電源を入れる前にすべてのネジを取り付け、コンピュータ内部にネジが残っていないか確認します。コンピュータ内部にネジが残っていると、コンピュータに 損傷を与える恐れがあります。

#### <span id="page-38-0"></span>プロセッサモジュール **Dell™ Inspiron™ N5110** サービスマニュアル

**● [プロセッサモジュールの取り外し](#page-38-1)** 

- [プロセッサモジュールの取り付け](#page-38-2)
- 警告: コンピュータ内部の作業を始める前に、お使いのコンピュータに付属しているガイドの安全にお使いいただくための注意事項をお読みください。安全にお使いいただくための ベストプラクティスの追加情報に関しては、規制順守ホームページ **www.dell.com/regulatory\_compliance** をご覧ください。
- △ 注意: コンピュータシステムの修理は、資格を持っているサービス技術者のみが行ってください。デルが許可していない修理による損傷は、保証できません。
- 注意: 静電気による損傷を避けるため、静電気防止用リストバンドを使用するか、または塗装されていない金属面(コンピュータの背面にあるコネクタなど)に定期的に触れて、静 電気を身体から除去してください。
- △ 注意: コンピュータ内部の作業を始める前に、システム基板への損傷を防ぐため、メインパッテリを取り外します([バッテリの取り外し](file:///J:/DL/DL122234/DTP/!HTML/Queen15IntelSM0HJA/battery.htm#wp1442926)を参照)。
- 注意: コンポーネントおよびカードは端を持ち、ピンまたは接点には触れないでください。

#### <span id="page-38-1"></span>プロセッサモジュールの取り外し

- 1. [作業を開始する前にの](file:///J:/DL/DL122234/DTP/!HTML/Queen15IntelSM0HJA/before.htm#wp1439509)手順に従ってください。
- 2. [システム基板の取り外し](file:///J:/DL/DL122234/DTP/!HTML/Queen15IntelSM0HJA/sysboard.htm#wp1032066)の[手順](file:///J:/DL/DL122234/DTP/!HTML/Queen15IntelSM0HJA/sysboard.htm#wp1052136) 2 から手順 15 の手順に従ってください。
- 3. ZIF ソケットを緩めるには、細めのマイナスドライバを使用して、ZIF ソケットカムネジをそれ以上回せなくなるまで反時計回りに回します。

注意: プロセッサの冷却効果を最大にするため、プロセッササーマル冷却アセンブリの放熱部分に触れないでください。皮脂が付くとサーマルパッドの放熱能力が低下する場合 があります。

- △ 注意: プロセッサモジュールを取り外すには、モジュールをまっすぐ持ち上げてください。プロセッサモジュールのピンが曲がらないよう注意してください。
- 4. プロセッサモジュールを ZIF ソケットから持ち上げます。

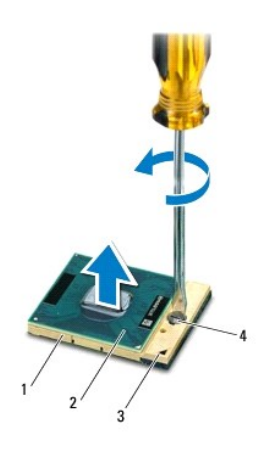

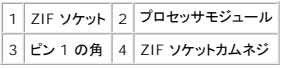

<span id="page-38-2"></span>プロセッサモジュールの取り付け

1. [作業を開始する前にの](file:///J:/DL/DL122234/DTP/!HTML/Queen15IntelSM0HJA/before.htm#wp1439509)手順に従ってください。

メモ: 新しいプロセッサを取り付ける場合には、サーマルパッドが取り付けられた新しいサーマル冷却アセンブリを受け取るか、適切な取り付け方法が図解されている技術シート付きの新しいサ<br>ーマルパッドを受け取ります。

2. プロセッサモジュールのピン 1 の角を、ZIF ソケットのピン 1 の角に合わせ、プロセッサモジュールを挿入します。

■ メモ: プロセッサモジュールのピン 1 の角には、ZIF ソケットのピン 1 の角の三角に合わせるための三角があります。

プロセッサモジュールが正しく装着されると、4 つの角がすべて同じ高さになります。モジュールの 1 つまたは複数の角が他の角より高い場合、モジュールは正しく装着されていません。

注意: プロセッサへの損傷を防ぐため、カムネジを回す際はプロセッサに垂直になるようにドライバを握ってください。

3. カムネジを時計回りに回して ZIF ソケットを締め、プロセッサモジュールをシステム基板に固定します。

4. <u>[システム基板の取り付け](file:///J:/DL/DL122234/DTP/!HTML/Queen15IntelSM0HJA/sysboard.htm#wp1051855)[の手順](file:///J:/DL/DL122234/DTP/!HTML/Queen15IntelSM0HJA/sysboard.htm#wp1052237) 3</u> から<u>[手順](file:///J:/DL/DL122234/DTP/!HTML/Queen15IntelSM0HJA/sysboard.htm#wp1052182) 16</u> の手順に従ってください。

## 注意: コンピュータの電源を入れる前にすべてのネジを取り付け、コンピュータ内部にネジが残っていないか確認します。コンピュータ内部にネジが残っていると、コンピュータに 損傷を与える恐れがあります。

## <span id="page-40-0"></span>スピーカ

**Dell™ Inspiron™ N5110** サービスマニュアル

● [スピーカの取り外し](#page-40-1)

- [スピーカの取り付け](#page-40-2)
- 警告: コンピュータ内部の作業を始める前に、お使いのコンピュータに付属しているガイドの安全にお使いいただくための注意事項をお読みください。安全にお使いいただくための ベストプラクティスの追加情報に関しては、規制順守ホームページ **www.dell.com/regulatory\_compliance** をご覧ください。
- 注意: 静電気による損傷を避けるため、静電気防止用リストバンドを使用するか、または塗装されていない金属面(コンピュータの背面にあるコネクタなど)に定期的に触れて、静 電気を身体から除去してください。
- 注意: コンピュータシステムの修理は、資格を持っているサービス技術者のみが行ってください。デルが許可していない修理による損傷は、保証できません。
- $\bigwedge$  注意: コンピュータ内部の作業を始める前に、システム基板への損傷を防ぐため、メインパッテリを取り外します([バッテリの取り外し](file:///J:/DL/DL122234/DTP/!HTML/Queen15IntelSM0HJA/battery.htm#wp1442926)を参照)。

## <span id="page-40-1"></span>スピーカの取り外し

- 1. [作業を開始する前にの](file:///J:/DL/DL122234/DTP/!HTML/Queen15IntelSM0HJA/before.htm#wp1439509)手順に従ってください。
- 2. [システム基板の取り外し](file:///J:/DL/DL122234/DTP/!HTML/Queen15IntelSM0HJA/sysboard.htm#wp1032066)の[手順](file:///J:/DL/DL122234/DTP/!HTML/Queen15IntelSM0HJA/sysboard.htm#wp1052203) 5 から[手順](file:///J:/DL/DL122234/DTP/!HTML/Queen15IntelSM0HJA/sysboard.htm#wp1052446) 14 の手順に従ってください。
- 3. スピーカのケーブル配線を書き留めて、スピーカとケーブルをコンピュータベースから持ち上げて取り外します。

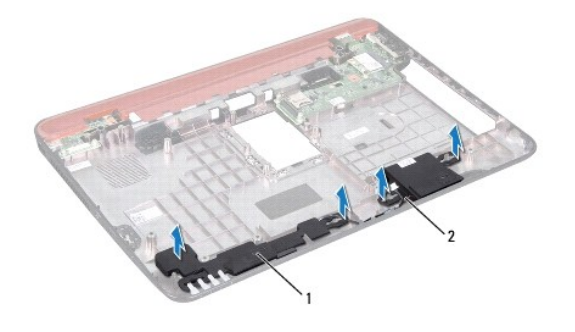

1 スピーカ(2) 2 スピーカケーブル

### <span id="page-40-2"></span>スピーカの取り付け

- 1. [作業を開始する前にの](file:///J:/DL/DL122234/DTP/!HTML/Queen15IntelSM0HJA/before.htm#wp1439509)手順に従ってください。
- 2. スピーカをコンピュータベースに置き、スピーカケーブルを配線ガイドを通して配線します。
- 3. [システム基板の取り付け](file:///J:/DL/DL122234/DTP/!HTML/Queen15IntelSM0HJA/sysboard.htm#wp1051855)[の手順](file:///J:/DL/DL122234/DTP/!HTML/Queen15IntelSM0HJA/sysboard.htm#wp1052173) 2 から[手順](file:///J:/DL/DL122234/DTP/!HTML/Queen15IntelSM0HJA/sysboard.htm#wp1014222) 17 の手順に従ってください。

注意: コンピュータの電源を入れる前にすべてのネジを取り付け、コンピュータ内部にネジが残っていないか確認します。コンピュータ内部にネジが残っていると、コンピュータに 損傷を与える恐れがあります。

## <span id="page-41-0"></span>システム基板

**Dell™ Inspiron™ N5110** サービスマニュアル

- [システム基板の取り外し](#page-41-1)
- [システム基板の取り付け](#page-42-1)
- BIOS [にサービスタグを入力する方法](#page-42-2)
- 警告: コンピュータ内部の作業を始める前に、お使いのコンピュータに付属しているガイドの安全にお使いいただくための注意事項をお読みください。安全にお使いいただくための ベストプラクティスの追加情報に関しては、規制順守ホームページ **www.dell.com/regulatory\_compliance** をご覧ください。

注意: コンピュータシステムの修理は、資格を持っているサービス技術者のみが行ってください。デルが許可していない修理による損傷は、保証できません。

注意: 静電気による損傷を避けるため、静電気防止用リストバンドを使用するか、または塗装されていない金属面(コンピュータの背面にあるコネクタなど)に定期的に触れて、静 電気を身体から除去してください。

△ 注意: コンピュータ内部の作業を始める前に、システム基板への損傷を防ぐため、メインパッテリを取り外します(パッテリの取り外しを参照)。

注意: コンポーネントおよびカードは端を持ち、ピンまたは接点には触れないでください。

### <span id="page-41-1"></span>システム基板の取り外し

- 1. <u>作業を開始する前に</u>の手順に従ってください。
- 2. 取り付けられたすべてのカードを押して、8-in-1 メディアカードリーダーから取り出します。
- 3. バッテリを取り外します([バッテリの取り外し](file:///J:/DL/DL122234/DTP/!HTML/Queen15IntelSM0HJA/battery.htm#wp1442926)を参照)。
- 4. モジュールカバーを取り外します [\(モジュールカバーの取り外しを](file:///J:/DL/DL122234/DTP/!HTML/Queen15IntelSM0HJA/module_c.htm#wp1442926)参照)。
- 5. [光学ドライブの取り外し](file:///J:/DL/DL122234/DTP/!HTML/Queen15IntelSM0HJA/optical.htm#wp1044846)の[手順](file:///J:/DL/DL122234/DTP/!HTML/Queen15IntelSM0HJA/optical.htm#wp1053789) 4 か[ら手順](file:///J:/DL/DL122234/DTP/!HTML/Queen15IntelSM0HJA/optical.htm#wp1053785) 5 までの手順に従ってください。
- 6. メモリモジュールを取り外します ([メモリモジュールの取り外し](file:///J:/DL/DL122234/DTP/!HTML/Queen15IntelSM0HJA/memory.htm#wp1186694)を参照)。
- 7. [パームレストアセンブリの取り外し](file:///J:/DL/DL122234/DTP/!HTML/Queen15IntelSM0HJA/palmrest.htm#wp1044787)[の手順](file:///J:/DL/DL122234/DTP/!HTML/Queen15IntelSM0HJA/palmrest.htm#wp1065844) 3 から[手順](file:///J:/DL/DL122234/DTP/!HTML/Queen15IntelSM0HJA/palmrest.htm#wp1065888) 9 の手順に従ってください。
- 8. ディスプレイアセンブリを取り外します([ディスプレイアセンブリの取り外しを](file:///J:/DL/DL122234/DTP/!HTML/Queen15IntelSM0HJA/display.htm#wp1212160)参照)。
- 9. ヒンジカバーを取り外します [\(ヒンジカバーの取り外し](file:///J:/DL/DL122234/DTP/!HTML/Queen15IntelSM0HJA/hingecvr.htm#wp1183926)を参照してください)。
- 10. スピーカケーブルをシステム基板上のコネクタから外します。
- 11. システム基板をコンピュータベースに固定している 5 本のネジを外します。

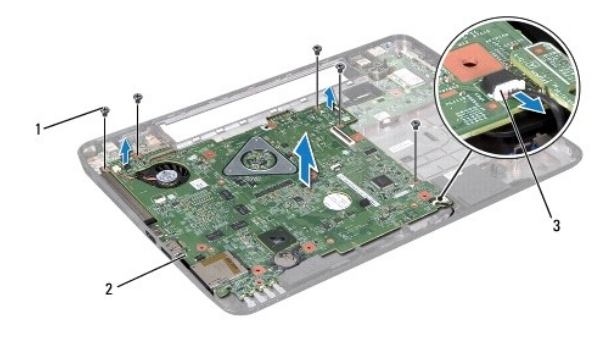

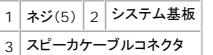

- <span id="page-42-0"></span>12. システム基板アセンブリを持ち上げて、I/O 基板上のコネクタからシステム基板上のコネクタを取り外します。
- 13. システム基板アセンブリを裏返します。
- 14. [ハードディスクドライブの取り外しの](file:///J:/DL/DL122234/DTP/!HTML/Queen15IntelSM0HJA/hd-assem.htm#wp1179926)[手順](file:///J:/DL/DL122234/DTP/!HTML/Queen15IntelSM0HJA/hd-assem.htm#wp1198353) 3 から手順 5 までの手順に従ってください。
- 15. サーマル冷却アセンブリを取り外します [\(サーマル冷却アセンブリの取り外し参](file:///J:/DL/DL122234/DTP/!HTML/Queen15IntelSM0HJA/heatsink.htm#wp1188445)照)。
- 16. プロセッサモジュールを取り外します([プロセッサモジュールの取り外し](file:///J:/DL/DL122234/DTP/!HTML/Queen15IntelSM0HJA/processo.htm#wp1032066)を参照)。

#### <span id="page-42-1"></span>システム基板の取り付け

- 1. [作業を開始する前にの](file:///J:/DL/DL122234/DTP/!HTML/Queen15IntelSM0HJA/before.htm#wp1439509)手順に従ってください。
- 2. プロセッサモジュールを取り付けます([プロセッサモジュールの取り付け](file:///J:/DL/DL122234/DTP/!HTML/Queen15IntelSM0HJA/processo.htm#wp1051855)を参照)。
- 3. サーマル冷却アセンブリを取り付けます ([サーマル冷却アセンブリの取り付けを](file:///J:/DL/DL122234/DTP/!HTML/Queen15IntelSM0HJA/heatsink.htm#wp1187492)参照)。
- 4. [ハードディスクドライブの取り付けの](file:///J:/DL/DL122234/DTP/!HTML/Queen15IntelSM0HJA/hd-assem.htm#wp1181804)[手順](file:///J:/DL/DL122234/DTP/!HTML/Queen15IntelSM0HJA/hd-assem.htm#wp1198082) 5 か[ら手順](file:///J:/DL/DL122234/DTP/!HTML/Queen15IntelSM0HJA/hd-assem.htm#wp1198084) 7 の手順に従ってください。
- 5. システム基板アセンブリを裏返します。
- 6. システム基板のコネクタを、コンピュータベースのスロットに挿入します。
- 7. システム基板を静かに押して、システム基板上のコネクタを I/O ボード上のコネクタに接続します。
- 8. システム基板をコンピュータベースに固定する 5 本のネジを取り付けます。
- 9. スピーカケーブルをシステム基板上のコネクタに接続します。
- 10. ヒンジカバーを取り付けます[\(ヒンジカバーの取り付けを](file:///J:/DL/DL122234/DTP/!HTML/Queen15IntelSM0HJA/hingecvr.htm#wp1190553)参照)。
- 11. ディスプレイアセンブリを取り付けます([ディスプレイアセンブリの取り付けを](file:///J:/DL/DL122234/DTP/!HTML/Queen15IntelSM0HJA/display.htm#wp1205821)参照)
- 12. [パームレストアセンブリの取り付け](file:///J:/DL/DL122234/DTP/!HTML/Queen15IntelSM0HJA/palmrest.htm#wp1063475)[の手順](file:///J:/DL/DL122234/DTP/!HTML/Queen15IntelSM0HJA/palmrest.htm#wp1064933) 2 から[手順](file:///J:/DL/DL122234/DTP/!HTML/Queen15IntelSM0HJA/palmrest.htm#wp1066095) 7 の手順に従ってください。
- 13. メモリモジュールを取り付けます([メモリモジュールの取り付け](file:///J:/DL/DL122234/DTP/!HTML/Queen15IntelSM0HJA/memory.htm#wp1181089)を参照)。
- 14. モジュールカバーを取り付けます(<u>モジュールカバーの取り付け</u>を参照)。
- 15. バッテリを取り付けます([バッテリの取り付けを](file:///J:/DL/DL122234/DTP/!HTML/Queen15IntelSM0HJA/battery.htm#wp1452047)参照)。
- 16. 8-in-1 メディアカードリーダーから取り外したすべてのカードまたはダミーカードを取り付けます。

注意: コンピュータの電源を入れる前にすべてのネジを取り付け、コンピュータ内部にネジが残っていないか確認します。コンピュータ内部にネジが残っていると、コンピュータに 損傷を与える恐れがあります。

- 17. コンピュータの電源を入れます。
- メモ**:**システム基板を取り付けたら、取り付けたシステム基板の BIOS にコンピュータのサービスタグを入力します。
- 18. サービスタグを入力します(BIOS [にサービスタグを入力する方法を](#page-42-2)参照)。

### <span id="page-42-2"></span>**BIOS** にサービスタグを入力する方法

- 1. AC アダプタがプラグに差し込まれており、メインバッテリが適切にインストールされていることを確認します。
- 2. コンピュータの電源を入れます。
- 3. POST 中に <F2> を押してセットアップユーティリティを起動します。

4. セキュリティタブを選択し、**Set Service Tag**(サービスタグの設定)フィールドにサービスタグを入力します。

[目次に戻る](file:///J:/DL/DL122234/DTP/!HTML/Queen15IntelSM0HJA/index.htm)

 $\overline{\phantom{a}}$ 

#### <span id="page-44-0"></span>トップカバー **Dell™ Inspiron™ N5110** サービスマニュアル

● [トップカバーの取り外し](#page-44-1)

- [トップカバーの取り付け](#page-44-2)
- 警告: コンピュータ内部の作業を始める前に、お使いのコンピュータに付属しているガイドの安全にお使いいただくための注意事項をお読みください。安全にお使いいただくための ベストプラクティスの追加情報に関しては、規制順守ホームページ **www.dell.com/regulatory\_compliance** をご覧ください。
- 注意: コンピュータシステムの修理は、資格を持っているサービス技術者のみが行ってください。デルが許可していない修理による損傷は、保証できません。
- 注意: 静電気による損傷を避けるため、静電気防止用リストバンドを使用するか、または塗装されていない金属面(コンピュータの背面にあるコネクタなど)に定期的に触れて、静 電気を身体から除去してください。
- $\bigwedge$  注意: コンピュータ内部の作業を始める前に、システム基板への損傷を防ぐため、メインパッテリを取り外します([バッテリの取り外し](file:///J:/DL/DL122234/DTP/!HTML/Queen15IntelSM0HJA/battery.htm#wp1442926)を参照)。

#### <span id="page-44-1"></span>トップカバーの取り外し

- 1. [作業を開始する前にの](file:///J:/DL/DL122234/DTP/!HTML/Queen15IntelSM0HJA/before.htm#wp1439509)手順に従ってください。
- 2. トップカバーをディスプレイ背面カバーに固定しているリリースボタンを押したままにします。
- 3. トップカバーをスライドさせて、持ち上げます。

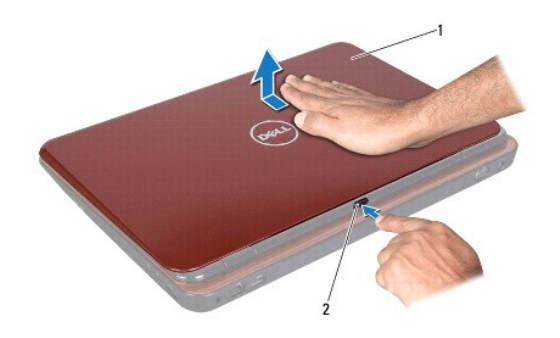

 $\boxed{1}$ トップカバー $\boxed{2}$ リリースボタン

#### <span id="page-44-2"></span>トップカバーの取り付け

1. [作業を開始する前にの](file:///J:/DL/DL122234/DTP/!HTML/Queen15IntelSM0HJA/before.htm#wp1439509)手順に従ってください。

メモ: トップカバーの取り付け中は、Dell のロゴがコンピュータの背面方向に向いていることを確認してください。

- 2. トップカバーをディスプレイ背面カバーに合わせます。
- 3. 所定の位置にカチッと収まるまで、トップカバーをスライドさせます。トップカバーとディスプレイ背面カバーに隙間がないことを確認します。

# 注意: コンピュータの電源を入れる前にすべてのネジを取り付け、コンピュータ内部にネジが残っていないか確認します。コンピュータ内部にネジが残っていると、コンピュータに 損傷を与える恐れがあります。